# **Nokia 3710 fold - Uživatelská příručka**

# **Obsah**

# **Bezpeč[nost 4](#page-3-0)**

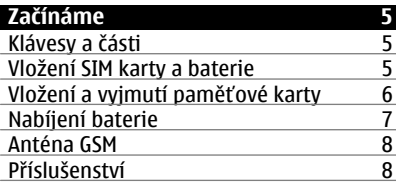

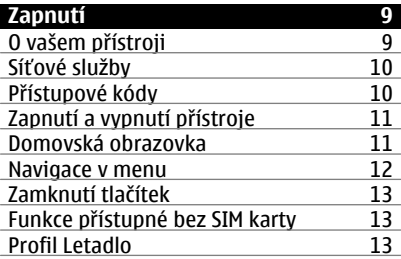

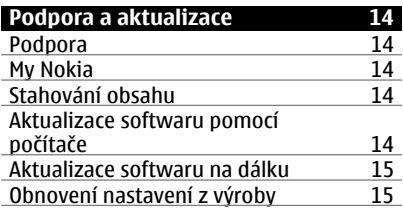

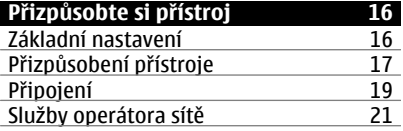

### **Zůstaň[te v kontaktu 23](#page-22-0)** [Volání 23](#page-22-0)<br>Text a zprávy 25 Text a zprávy

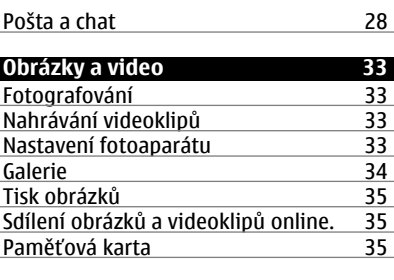

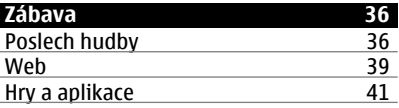

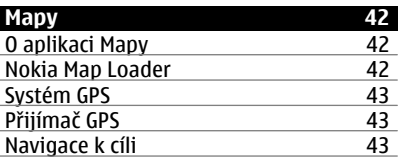

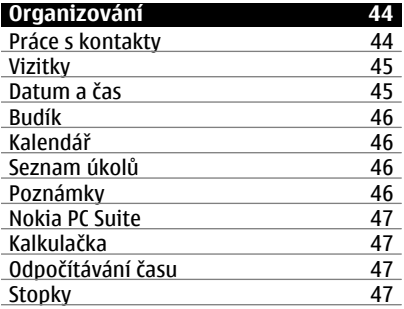

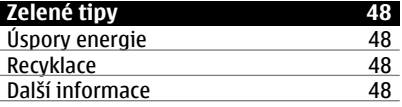

**[Správa digitálních práv 49](#page-48-0)**

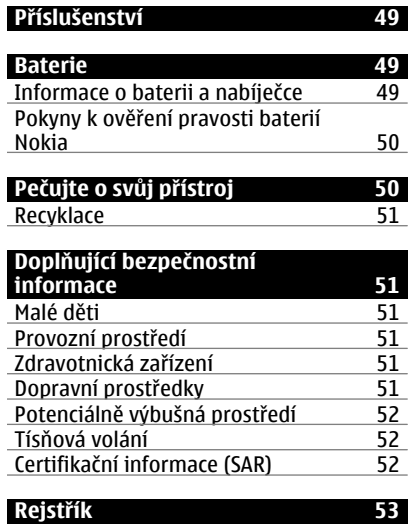

**© 2009 Nokia. Všechna práva vyhrazena. 3**

# <span id="page-3-0"></span>**Bezpečnost**

Seznamte se s těmito jednoduchými pravidly. Jejich nedodržování může být nebezpečné nebo protizákonné. Pro další informace si přečtěte úplnou uživatelskou příručku.

### **ZAPÍNEJTE BEZPEČNĚ**

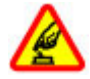

Nezapínejte přístroj tam, kde je používání bezdrátových telefonů zakázáno nebo kde může způsobit rušení nebo jiné nebezpečí.

#### **BEZPEČNOST SILNIČNÍHO PROVOZU PŘEDEVŠÍM**

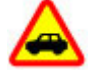

Dodržujte všechny místní zákony. Při řízení vozu si vždy nechte volné ruce pro řízení. Při řízení musí být vaše pozornost věnována především bezpečnosti silničního provozu.

#### **RUŠIVÉ VLIVY**

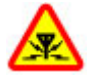

Všechny bezdrátové přístroje mohou být citlivé na rušivé vlivy, které mohou ovlivnit jejich provoz.

#### **VYPNĚTE TAM, KDE JE POUŽÍVÁNÍ PŘÍSTROJE ZAKÁZÁNO**

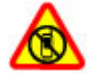

Dodržujte všechna omezení. Vypněte přístroj v letadle, v blízkosti zdravotnických přístrojů, paliv, chemických látek nebo v místech, kde se provádí odstřely za pomoci trhavin.

#### **KVALIFIKOVANÝ SERVIS**

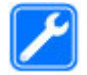

Instalovat a opravovat tento výrobek mohou pouze kvalifikované osoby.

# **PŘÍSLUŠENSTVÍ A BATERIE**

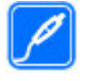

Používejte pouze schválené příslušenství a baterie. Nepřipojujte nekompatibilní výrobky.

### **VODOTĚSNOST**

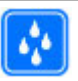

Tento přístroj není vodotěsný. Udržujte jej v suchu.

# <span id="page-4-0"></span>**Začínáme**

Seznamte se s přístrojem, vložte baterii, SIM kartu a paměťovou kartu a získejte některé důležité informace o svém přístroji.

#### **Klávesy a části**

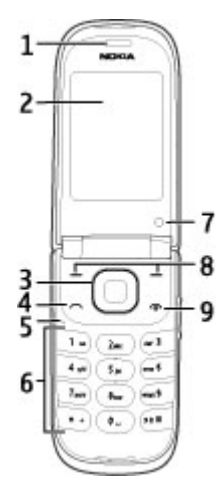

- **1** Sluchátko
- **2** Displej
- **3** Tlačítko Navi™ (navigační tlačítko)
- **4** Klávesa volání
- **5** Mikrofon<br>6 Klávesnic
- **6** Klávesnice
- **7** Druhý fotoaparát
- **8** Levá a pravá výběrová klávesa
- **9** Tlačítko Konec/Vypínač
- 11 14 15 16 18 17
- **10** Blesk fotoaparátu
- **11** Objektiv fotoaparátu
- **12** AV konektor Nokia (2,5mm)
- **13** Tlačítka hlasitosti
- **14** Reproduktor
- **15** Skrytý displej
- **16** Zdířka pro konektor nabíječky
- **17** Konektor kabelu microUSB
- **18** Očko na poutko

#### **Vložení SIM karty a baterie**

**Poznámka:** Před sejmutím krytů přístroj vypněte a odpojte nabíječku a všechna ostatní zařízení. Při výměně krytů se nedotýkejte elektronických součástek. Přístroj ukládejte a používejte vždy pouze s připevněnými kryty.

SIM karta a její kontakty jsou náchylné na poškození poškrábáním nebo ohnutím. Při manipulaci, vkládání a vyjímání s ní proto pracujte opatrně.

1 Otevřete zadní kryt a sejměte ho.

<span id="page-5-0"></span>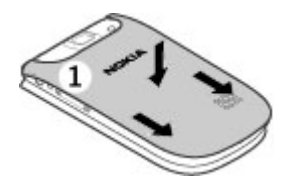

2 Vyjměte baterii.

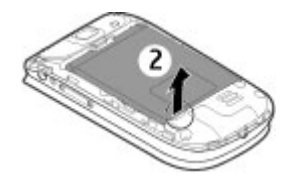

3 Otevřete držák SIM karty. Vložte SIM kartu do přístroje zkoseným rohem dolů a plochou kontaktů směřující ke kontaktům přístroje. Strana se zkoseným rohem zapadne pod okraj přístroje. Zavřete držák karty SIM.

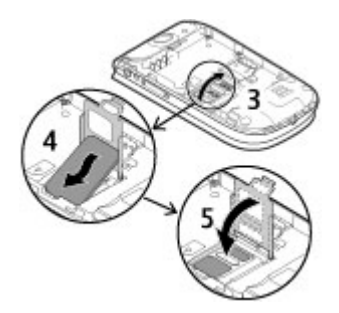

4 Vyrovnejte kontakty na baterii s přístrojem a vložte baterii.

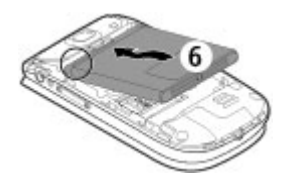

5 Umístěte kryt baterie na přístroj tak, aby háčky na horní části krytu byly zarovnány s odpovídajícími otvory v přístroji. Nasuňte zadní kryt na místo.

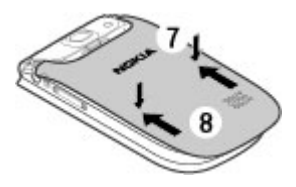

#### **Vložení a vyjmutí paměťové karty**

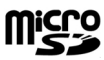

Používejte pouze kompatibilní karty microSD schválené společností Nokia pro použití s tímto přístrojem. Společnost Nokia používá schválené odvětvové standardy pro paměťové karty, ale některé značky nemusí být plně kompatibilní s tímto přístrojem. Nekompatibilní karty mohou poškodit kartu a přístroj a porušit data uložená na kartě.

Tento přístroj podporuje karty microSD až do velikosti 8 GB. Maximální velikost jediného souboru je 2 GB.

### <span id="page-6-0"></span>**Vložení paměťové karty**

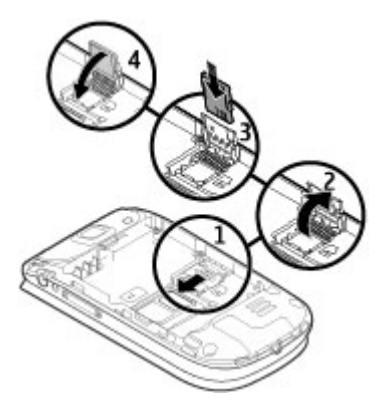

- 1 Vypněte přístroj, sejměte zadní kryt a vyjměte baterii.
- 2 Posunutím ke středu odjistěte držák paměťové karty.
- 3 Otevřete držák karty a vložte do něj paměťovou kartu tak, aby plocha kontaktů směřovala dovnitř.
- 4 Zavřete držák karty a zasunutím jej zajistěte.
- 5 Vložte baterii a nasaďte zadní kryt.

#### **Vyjmutí paměťové karty**

- 1 Sejměte zadní kryt přístroje a vyjměte baterii.
- 2 Otevřete držák paměťové karty a vyjměte paměťovou kartu. Zavřete držák paměťové karty.
- 3 Vložte baterii a nasaďte zadní kryt.

#### **Nabíjení baterie**

Baterie je dodávána částečně nabita. Pokud přístroj ukazuje nízké nabití, použijte tento postup:

1 Připojte nabíječku do elektrické zásuvky.

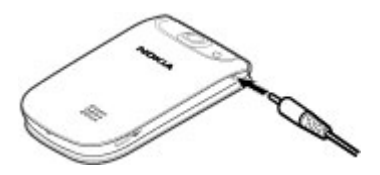

- 2 Připojte nabíječku k přístroji.
- 3 Když přístroj ukazuje úplné nabití, odpojte nabíječku od přístroje a poté od elektrické zásuvky.

Baterii můžete nabíjet také kabelem USB z počítače.

- 1 Připojte kabel USB k portu USB v počítači a k přístroji.
- 2 Po úplném nabití baterie odpojte kabel USB.

Je-li baterie zcela vybitá, nemusí nabíjení přes rozhraní USB fungovat. Použijte nabíječku.

Baterii nemusíte nabíjet po určitou danou dobu a během nabíjení můžete s přístrojem pracovat. Je-li baterie zcela vybitá, může trvat několik minut, než se na displeji zobrazí indikátor nabíjení nebo než bude možné z přístroje telefonovat.

Nabíjení během poslechu rádia může ovlivnit kvalitu příjmu.

#### <span id="page-7-0"></span>**Anténa GSM**

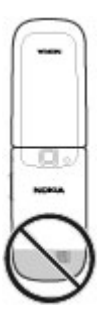

Tento přístroj může mít vnitřní a vnější antény. Nedotýkejte se zbytečně antény, pokud anténa přijímá nebo vysílá signály. Kontakt s anténou ovlivňuje kvalitu rádiové komunikace a může způsobit, že přístroj bude pro provoz potřebovat větší výkon a může snížit životnost baterie.

Na obrázku je oblast antény GSM označena šedou barvou.

#### **Příslušenství Připojení kabelu USB**

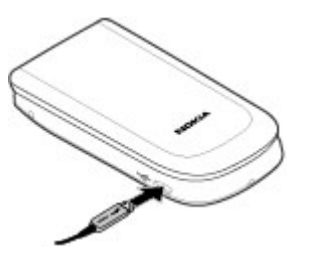

#### **Headset**

#### **Upozornění:**

Při používání sluchátek může být ovlivněna vaše schopnost vnímat zvuky z okolí. Nepoužívejte sluchátka, pokud to může ohrozit vaši bezpečnost.

Když do AV konektoru Nokia připojujete sluchátka nebo libovolné externí zařízení, jiné než které je schválené společností Nokia pro použití s tímto přístrojem, věnujte zvýšenou pozornost nastavení hlasitosti.

Nepřipojujte výrobky, které vytváří výstupní signál, protože by to mohlo přístroj poškodit. Nepřipojujte žádný napěťový zdroj do AV konektoru Nokia.

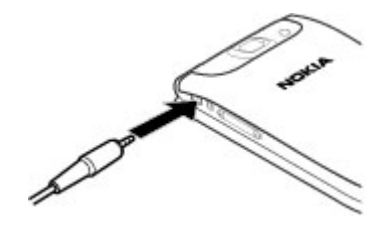

**Poutko**

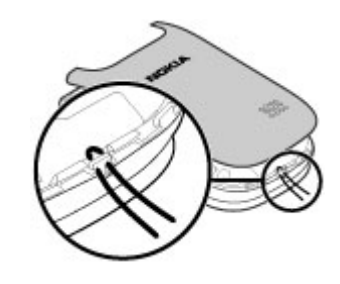

1 Otevřete zadní kryt.

- <span id="page-8-0"></span>2 Protáhněte poutko a utáhněte ho.
- 3 Nasaďte zadní kryt.

# **Zapnutí**

Naučte se zapínat přístroj a používat základní funkce.

#### **O vašem přístroji**

Bezdrátový přístroj popisovaný v této příručce je schválen pro použití v sítě GSM 850/900/1800/1900 MHz a WCDMA 900/2100 MHz (UMTS). Vyzařovaný VF výkon max. 2 W. Toto rádiové zařízení lze provozovat v České republice v rámci všeobecných oprávnění ČTÚ č. VO-R/ 1/12.2008-17 a VO-R/12/05.2007-6. Podrobnější informace o sítích získáte od svého poskytovatele služeb.

Ve vašem přístroji mohou být předem nainstalovány záložky a odkazy na internetové stránky třetích stran, které vám mohou umožnit přístup na stránky třetích stran. Ty nemají vazbu na společnost Nokia a společnost Nokia nepotvrzuje ani nepřijímá žádnou odpovědnost za tyto stránky. Pokud přistupujete na takové stránky, buďte opatrní z hlediska bezpečnosti nebo obsahu.

#### **Upozornění:**

Abyste mohli používat libovolnou funkci tohoto přístroje, kromě budíku, musí být přístroj zapnutý. Nezapínejte přístroj, pokud použití bezdrátového přístroje může způsobit rušivé vlivy nebo vznik nebezpečí.

Při používání tohoto přístroje dodržujte všechny právní předpisy a respektujte místní zvyklosti, soukromí a práva ostatních, včetně práv autorských. Ochrana autorských práv může omezit možnost kopírování, upravování nebo

<span id="page-9-0"></span>přenášení některých obrázků, hudby a dalšího obsahu.

Zálohujte nebo si zapisujte všechny důležité informace uložené v přístroji.

Při připojování k jinému zařízení si pečlivě přečtěte bezpečnostní informace v uživatelské příručce daného zařízení. Nepřipojujte nekompatibilní výrobky.

Obrázky v této příručce mohou vypadat jinak než na displeji vašeho přístroje.

Další důležité informace o vašem přístroji si přečtěte v uživatelské příručce.

#### **Síťové služby**

Abyste mohli používat přístroj, musíte mít od poskytovatele bezdrátových služeb zajištěnu odpovídající službu. Některé funkce nejsou dostupné ve všech sítích; jiné funkce mohou k jejich využívání vyžadovat samostatné ujednání s vaším poskytovatelem služeb. Síťové služby vyžadují přenos dat. Informujte se u svého poskytovatele služeb o poplatcích ve vaší domovské síti a při roamingu v jiných sítích. Váš poskytovatel služeb vám poskytne informace o uplatňovaných poplatcích.

Váš poskytovatel služeb již možná vyžadoval, aby ve vašem přístroji byly některé funkce vypnuty nebo nebyly aktivovány. Je-li tomu tak, pak se tyto funkce nezobrazí v menu vašeho přístroje. Ve vašem přístroji mohou být rovněž přizpůsobeny položky, jako jsou názvy menu, pořadí položek menu a ikony.

#### **Přístupové kódy**

Chcete-li nastavit práci přístroje s přístupovými kódy a bezpečnostními nastaveními, zvolte možnost **Menu** >

**Nastavení** a **Zabezpečení** > **Přístupové kódy**.

- Bezpečnostní kód pomáhá chránit přístroj před neoprávněným použitím. Přednastavený kód je 12345. Kód můžete změnit a přístroj můžete nastavit tak, aby vyžadoval zadání kódu. Některé operace vyžadují bezpečnostní kód bez ohledu nastavení, například pokud chcete obnovit nastavení z výroby. Kód uchovejte v tajnosti a uložte jej odděleně od přístroje. Pokud kód zapomenete a přístroj je zamknout, bude přístroj vyžadovat servisní zásah a mohou být účtovány další poplatky. Další informace zjistíte ve středisku Nokia Care nebo u prodejce.
- Kód PIN, dodaný s kartou SIM, pomáhá kartu chránit před neoprávněným použitím.
- Kód PIN2, dodávaný s některými SIM kartami, je vyžadován pro přístup k některým službám.
- Kódy PUK a PUK2 mohou být dodány se SIM kartou. Pokud třikrát po sobě zadáte nesprávný kód PIN, budete požádáni o zadání kódu PUK. Pokud vám kódy nebyly dodány, obraťte se na provozovatele služby.
- Při používání služby blokování hovorů pro zablokování hovorů do přístroje a z přístroje (síťová služba) je vyžadováno heslo pro blokování.
- Chcete-li zobrazit nebo změnit nastavení modulu zabezpečení pro prohlížeč, zvolte možnost **Menu** > **Nastavení** a **Zabezpečení** > **Modul zabezpečení**.

#### <span id="page-10-0"></span>**Zapnutí a vypnutí přístroje**

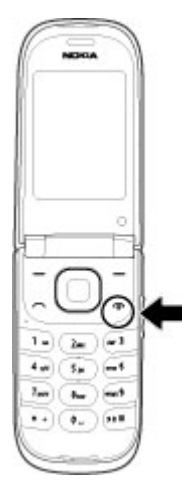

### **Zapnutí a vypnutí**

Podržte stisknutý vypínač.

# **Zadání kódu PIN**

Je-li požadován, zadejte kód PIN (na displeji zobrazen jako \*\*\*\*).

#### **Nastavení data a času**

Na požádání zadejte čas a datum.

Nastavení můžete po výzvě obdržet v podobě konfigurační zprávy od provozovatele služeb (síťová služba). O další informace požádejte svého poskytovatele služby.

#### **Domovská obrazovka**

Je-li přístroj připraven pro použití a na displeji nejsou uživatelem zadány žádné znaky, nachází se přístroj v režimu domovské obrazovky.

**Displej**

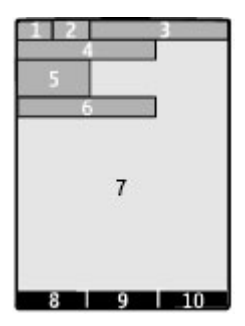

- **1** Intenzita signálu celulární sítě
- **2** Stav nabití baterie
- **3** Indikátory
- **4** Název sítě nebo logo operátora
- **5** Hodiny
- **6** Datum (pouze když je deaktivována rozšířená domovská obrazovka)
- **7** Displej
- **8** Funkce levého výběrového tlačítka
- **9** Funkce navigační klávesy
- **10** Funkce pravého výběrového tlačítka

Funkce levé a pravé výběrové klávesy můžete změnit. Viz "Levé a pravé výběrové tlač[ítko ", s. 18.](#page-17-0)

#### **Rozšířená domovská obrazovka**

Rozšířená domovská obrazovka zobrazuje seznam vybraných informací a funkcí, ke kterým máte přímý přístup.

Zvolte možnost **Menu** > **Nastavení** a **Displej** > **Výchozí zobrazení**.

#### **Aktivování rozšířené domovské obrazovky**

Zvolte možnost **Režim Vých. zobraz.** > **Zapnout**.

#### <span id="page-11-0"></span>**Organizace a přizpůsobení rozšířené domovské obrazovky**

Zvolte možnost **Přizpůs. zobrazení**.

#### **Vyberte tlačítko pro aktivování rozšířené domovské obrazovky**

Zvolte možnost **Kláv. Vých. zobraz.**.

### **Navigace na domovské obrazovce**

Stisknutím navigačního tlačítka nahoru nebo dolů se pohybujte v seznamu a zvolte možnost **Zvolit**, **Ukázat** nebo **Upravit**. Šipky označují, že jsou k dispozici další informace.

#### **Zastavení navigace**

Zvolte možnost **Konec**.

### **Zástupci**

Když je přístroj v režimu domovské obrazovky, můžete využívat zkratky.

#### **Seznam nepřijatých, přijatých a volaných hovorů**

Stiskněte tlačítko Volat. Chcete-li volat, vyberte číslo nebo jméno a stiskněte tlačítko Volat.

### **Spuštění webového prohlížeče**

Podržte stisknuté tlačítko **0**.

#### **Volání hlasové schránky**

Podržte stisknuté tlačítko **1**.

#### **Používání dalších tlačítek jako zkratek**

[Viz "Volání pomocí zkratek", s. 23.](#page-22-0)

#### **Indikátory**

- Máte nepřečtené zprávy. Σ
- $\bullet$ Máte neodeslané, zrušené nebo chybně doručené zprávy.
- ŀ Klávesnice je zamknutá.
- Přístroj při příchozím hovoru Ł. nebo textové zprávě nevyzvání. Je nastaveno upozornění. ×
- / Přístroj je připojen k síti GPRS nebo EGPRS.
- / Je navázáno spojení GPRS nebo EGPRS.
- / Spojení GPRS nebo EGPRS je pozastaveno (přidrženo). Připojení Bluetooth je \*
- aktivováno.
- Je k dispozici signál GPS. W.
- × Signál GPS není k dispozici.
- 2 Máte-li dvě telefonní linky, používá přístroj druhou linku.
	- Všechny příchozí hovory jsou přesměrovány na jiné číslo. Hovory jsou omezeny na
- 'n. uzavřenou skupinu.
- Aktuální profil je aktivní na o určitou dobu.
	- K přístroji je připojen headset.
- ۹<br>1 Přístroj je datovým kabelem USB připojen k jinému přístroji.

#### **Navigace v menu**

Přístroj vám nabízí rozsáhlou škálu funkcí seskupených do menu.

- 1 Pro přístup do menu zvolte možnost **Menu**.
- 2 Procházejte nabídkami a vybírejte možnosti (například **Nastavení**).
- 3 Pokud je v menu další podmenu, vyberte ho (například **Volání**).
- 4 Vyberte požadované nastavení.
- 5 Chcete-li se vrátit na předchozí úroveň menu, zvolte možnost **Zpět**. Pro ukončení menu zvolte možnost **Konec**.

#### <span id="page-12-0"></span>**Změna zobrazení menu**

Zvolte možnost **Volby** > **Zobraz. hlavní menu**. Stiskněte navigační tlačítko doprava a vyberte některou z dostupných možností.

#### **Změna uspořádání menu**

Zvolte možnost **Volby** > **Uspořádat**. Vyhledejte požadovanou položku menu a zvolte možnost **Přesun.**. Přejděte na místo, kam chcete položku menu přesunout, a zvolte možnost **OK**. Pro uložení změn zvolte možnost **Hotovo** > **Ano**.

#### **Zamknutí tlačítek**

Zamknutím tlačítek zabráníte náhodnému stisknutí tlačítek.

#### **Zamknutí tlačítek**

Zvolte možnost **Menu** a do 3,5 sekundy stiskněte tlačítko **\***.

#### **Odemknutí tlačítek**

Zvolte možnost **Uvolnit** a do 1,5 sekundy stiskněte tlačítko **\***. Pokud si přístroj vyžádá zamykací kód, zadejte ho.

#### **Přijetí hovoru při zamknutých tlačítcích**

Stiskněte klávesu Volat. Při ukončení nebo odmítnutí hovoru budou tlačítka automaticky zamknuta.

Další možnosti jsou Autom. zámek kláv. a Zabezpeč. klávesnice. [Viz "Nastavení](#page-15-0) [telefonu", s. 16.](#page-15-0)

I když je zamknutý přístroj nebo jeho klávesnice, mělo by být možné volání na oficiální číslo tísňové linky naprogramované v přístroji.

#### **Funkce přístupné bez SIM karty**

Některé funkce přístroje lze používat bez vložené karty SIM, například funkce organizéru a hry. Některé funkce se v menu zobrazí nevysvícené a není možné je používat.

#### **Profil Letadlo**

V prostředí citlivém na radiové signály, kde je zakázáno přístroje používat, můžete po aktivování profilu Letadlo i nadále pracovat s kalendářem či seznamem kontaktů a hrát hry offline.

Aktivní profil Letadlo označuje ikona  $\rightarrow$ .

#### **Aktivování profilu Letadlo**

Vyberte možnost **Menu** > **Nastavení** > **Profily** a **Letadlo** > **Aktivovat** nebo **Přizpůsobit**.

#### **Deaktivování profilu Letadlo**

Vyberte kterýkoli jiný profil.

#### **Upozornění:**

V profilu Letadlo nemůžete volat ani přijímat žádné hovory, včetně tísňových, ani používat další funkce, které vyžadují pokrytí sítě. Chcete-li volat, musíte nejdříve změnou profilu aktivovat funkce telefonu. Byl-li přístroj zamknut, zadejte zamykací kód.

Potřebujete-li uskutečnit tísňový hovor v případě, že je přístroj zamknutý a je v profilu Letadlo, měli byste mít možnost zadat oficiální číslo tísňové linky naprogramované v přístroji do pole kódu zámku a zvolit "Volat". Přístroj potvrdí, že se chystáte opustit profil Letadlo za účelem zahájení tísňového volání.

# <span id="page-13-0"></span>**Podpora a aktualizace**

Společnost Nokia vám různými způsoby pomáhá získat z vašeho přístroje co největší užitek.

#### **Podpora**

Pokud chcete o používání přístroje zjistit více informací nebo si nejste jisti, jak má přístroj pracovat, nahlédněte do uživatelské příručky nebo na stránky podpory na adrese [www.nokia.com/](http://www.nokia.com/support) [support](http://www.nokia.com/support) nebo na místní webový server společnosti Nokia, případně z mobilního prostředí na adresu [www.nokia.mobi/](http://www.nokia.mobi/support) [support.](http://www.nokia.mobi/support)

Pokud potíže nevyřešíte, zkuste následující možnosti:

- Restartujte přístroj: vypněte jej a vyjměte baterii. Po přibližně jedné minutě vraťte baterii zpět a přístroj zapněte.
- Podle popisu v uživatelské příručce obnovte původní nastavení z výroby.
- Podle popisu v uživatelské příručce pravidelně aktualizujte software přístroje. Dosáhnete optimálního výkonu a případně získáte nové funkce.

Pokud potíže stále trvají, obraťte se s dotazem na opravu na společnost Nokia. Viz stránky [www.nokia.com/repair.](http://www.nokia.com/repair) Před odesláním přístroje na opravu vždy zálohujte data z přístroje.

#### **My Nokia**

Zvolte možnost **Menu** > **Aplikace** > **Extra** > **Aplikace** > **My Nokia**.

My Nokia je bezplatná služba posílající pravidelnými textovými zprávami tipy, triky a podporu pro váš přístroj Nokia. Umožňuje také procházet server My Nokia, kde najdete podrobné informace o přístrojích Nokia a stahování tónů, obrázků, her a aplikací.

Chcete-li službu My Nokia používat, musí být ve vaší zemi k dispozici a váš provozovatel služeb ji musí podporovat. Ke službě se musíte zaregistrovat. Při posílání registrační nebo odhlašovací zprávy platíte příslušné poplatky. Podmínky poskytování služby najdete v dokumentaci dodané s přístrojem a na stránce [www.nokia.com/mynokia.](http://www.nokia.com/mynokia)

#### **Stahování obsahu**

Do přístroje můžete stahovat nový obsah (například motivy) (síťová služba).

**Důležité:** Používejte pouze služby, kterým důvěřujete a které nabízejí odpovídající zabezpečení a ochranu před škodlivým softwarem.

Informace o dostupnosti různých služeb a cenách získáte u provozovatele služby.

#### **Aktualizace softwaru pomocí počítače**

Aktualizace softwaru mohou obsahovat nové a rozšířené funkce, které nebyly k dispozici v době, kdy jste přístroj zakoupili. Aktualizace softwaru může také zlepšit výkon přístroje.

Nokia Software Updater je aplikace pro počítač, která umožňuje aktualizovat software přístroje. Chcete-li aktualizovat software přístroje, musíte mít kompatibilní počítač, širokopásmový přístup k internetu a kompatibilní datový kabel pro připojení přístroje k počítači.

Chcete-li získat další informace nebo poznámky k nejnovějším verzím softwaru <span id="page-14-0"></span>a stáhnout program Nokia Software Updater, navštivte stránky [www.nokia.com/softwareupdate](http://www.nokia.com/softwareupdate) nebo místní webový server společnosti Nokia.

Při aktualizaci softwaru použijte tento postup:

- 1 Stáhněte a nainstalujte do počítače aplikaci Nokia Software Updater.
- 2 Datovým kabelem USB připojte přístroj do počítače a spusťte aplikaci Nokia Software Updater. Aplikace Nokia Software Updater vás provede zálohováním souborů, aktualizací softwaru a obnovením souborů.

#### **Aktualizace softwaru na dálku**

Provozovatel služby může do vašeho přístroje bezdrátově zaslat aktualizace softwaru přístroje (síťová služba). Tato možnost nemusí být v některých přístrojích dostupná.

Stažení nových verzí softwaru může vyžadovat přenos velkého množství dat (síťová služba).

Před zahájením aktualizace ověřte, že je baterie přístroje dostatečně nabitá, nebo k přístroji připojte nabíječku.

#### **Upozornění:**

Pokud instalujete novou verzi softwaru, nemůžete používat přístroj, a to ani pro tísňová volání, dokud není instalace dokončena a přístroj není restartován. Před tím než projevíte souhlas s instalací nové verze, nezapomeňte zálohovat data.

### **Požadavek na aktualizaci softwaru**

1 Dostupné aktualizace softwaru si můžete od poskytovatele služeb vyžádat zvolením možnosti **Menu** > **Nastavení** a **Telefon** > **Aktualizace telefonu**.

- 2 Možností **Inf. o současném SW** zobrazíte aktuální verzi softwaru a zkontrolujete, zda je nutná aktualizace.
- 3 Chcete-li stáhnout a nainstalovat aktualizaci softwaru, zvolte možnost **Stáh. SW telefonu**. Postupujte podle pokynů.
- 4 Pokud byla instalace po stažení zrušena, spusťte instalaci zvolením možnosti **Instal. aktualiz. SW**.

Aktualizace softwaru může trvat několik minut. Isou-li s instalací problémy, kontaktujte provozovatele služby.

# **Obnovení nastavení z výroby**

Chcete-li obnovit nastavení přístroje z výroby, zvolte možnost **Menu** > **Nastavení** > **Obn. orig. nast.** a vyberte některou z těchto možností:

**Pouze nastavení** — Resetuje všechna nastavení, ale neodstraní žádná osobní data.

**Vše** — Obnoví všechna nastavení a odstraní všechna osobní data, například kontakty, zprávy, multimediální soubory a aktivační klíče.

# <span id="page-15-0"></span>**Přizpůsobte si přístroj**

Nastavení a přizpůsobení přístroje a několik způsobů připojení.

#### **Základní nastavení Nastavení telefonu**

Zvolte možnost **Menu** > **Nastavení** a **Telefon**.

Vyberte z následujících možností:

**Jazyková nastavení** — Chcete-li nastavit jazyk přístroje, zvolte možnost **Jazyk telefonu** a vyberte jazyk. Chcete-li nastavit jazyk přístroje podle údajů na SIM kartě, zvolte možnost **Jazyk telefonu** > **Automaticky**.

**Stav paměti** — Zobrazení využité paměti.

**Autom. zámek kláv.** — Nastavení automatického zamknutí klávesnice po nastavené prodlevě, když je telefon v režimu domovské obrazovky a není používána žádná funkce.

**Zabezpeč. klávesnice** — Nastavení přístroje na požadování bezpečnostního kódu pro odemknutí klávesnice.

**Rozpoznávání hlasu** — Nastavení hlasových příkazů nebo zahájení cvičení rozpoznávání hlasu.

**Výzva Letadlo** — Nastavení přístroje tak, aby se po zapnutí dotazoval na profil Letadlo. V profilu Letadlo jsou všechna rádiová spojení vypnuta.

**Aktualizace telefonu** — Povolení přijímání aktualizací softwaru od provozovatele služby (síťová služba). Dostupné volby se mohou lišit.

**Síťový režim** — Chcete-li používat sítě GSM a (když je k dispozici) 3G, zvolte možnost **Duální režim**. Tato volba není k dispozici během aktivního hovoru.

**Volba operátora** — Ruční volba používané sítě.

**Aktivace nápovědy** — Nastavení přístroje na zobrazování nápovědy.

**Tón při aktivaci** — Při zapnutí přístroje přehraje tón.

**Při zavření telefonu** — Nastavení chování přístroje při zavření přístroje.

**Potvrd. fun. sl. SIM** — Přístup k dalším síťovým službám ze SIM karty. Tato možnost nemusí být pro některé SIM karty dostupná.

#### **Bezpečnostní nastavení**

Zvolte možnost **Menu** > **Nastavení** a **Zabezpečení**.

I když jsou zapnuty některé bezpečnostní funkce omezující hovory (například blokování hovorů, uzavřená skupina a volba povolených čísel), mělo by být možné volání na oficiální číslo tísňové linky naprogramované ve vašem přístroji. Funkce blokování hovorů a přesměrování hovorů nemohou být aktivní současně.

Vyberte některou z následujících možností:

**Požadav. na PIN kód** nebo **Požad. na kód UPIN** — Nastaví přístroj tak, aby při každém zapnutí telefonu vyžadoval kód PIN nebo UPIN. Některé SIM karty neumožňují požadavek na kód vypnout.

**Služba blok. hovorů** — Omezení příchozích a odchozích hovorů přístroje (síťová služba). Je vyžadováno heslo pro blokování.

**Povolená čísla** — Omezení odchozích hovorů na vybraná telefonní čísla (pokud funkci podporuje SIM karta). Je-li zapnuta volba povolených čísel, nelze použít spojení GPRS (s výjimkou odesílání

<span id="page-16-0"></span>textových zpráv přes spojení GPRS). V takovém případě musí být telefonní číslo příjemce a číslo střediska zpráv obsaženo v seznamu povolených čísel.

**Uzavřená skupina** — Určení skupiny osob, kterým můžete volat, a které mohou volat vám (síťová služba).

**Úroveň zabezpečení** — Chcete-li při každém vložení nové SIM karty do přístroje vyžadovat bezpečnostní kód, zvolte možnost **Telefon**.

**Přístupové kódy** — Změna bezpečnostního kódu, kódu PIN, kódu UPIN, kódu PIN2 a hesla pro blokování.

**Požad. na PIN2 kód** — Nastavení přístroje, aby při používání funkcí chráněných kódem PIN2 vyžadoval kód PIN2. Některé SIM karty neumožňují požadavek na kód vypnout. Tato možnost nemusí být u každé SIM karty k dispozici. O další informace požádejte provozovatele služby.

**Používaný kód** — Zobrazení a výběr používaného kódu PIN.

**Autoriz. certifikáty** nebo **Uživatel. potvrzení** — Zobrazení seznamu autorizačních nebo uživatelských certifikátů dostupných v přístroji.

**Modul zabezpečení** — Zobrazení obrazovky Detail. mod. zabezp., aktivování funkce **Pož. na PIN modulu** nebo změna kódu PIN modulu a kódu PIN podpisu.

# **Přizpůsobení přístroje**

Přizpůsobte si přístroj díky vyzváněcím tónům, obrázku na pozadí displeje a motivům. Přidejte zástupce ke svým oblíbeným funkcím a připojujte příslušenství.

# **Profily**

V přístroji je nastaveno několik profilů, které si můžete přizpůsobit.

Zvolte možnost **Menu** > **Nastavení** a **Profily**.

Vyberte požadovaný profil a vyberte některou z následujících možností:

**Aktivovat** — Aktivování profilu.

**Přizpůsobit** — Změna nastavení profilu.

**Dočasný** — Nastaví profil tak, aby byl aktivní pouze po určitou dobu. Po uplynutí doby nastavené u profilu se aktivuje předchozí profil, který nebyl nastaven jako dočasný.

#### **Motivy**

Motivy slouží k přizpůsobení přístroje.

Zvolte možnost **Menu** > **Nastavení** a **Motivy**.

#### **Volba motivu**

Zvolte možnost **Zvolit motiv** > **Motivy** a vyberte motiv.

# **Stahování dalších motivů**

Zvolte možnost **Stažení motivu**.

# **Tóny**

Nastavení tónů aktivního profilu můžete změnit.

Zvolte možnost **Menu** > **Nastavení** a **Tóny**. Stejná nastavení najdete v menu Profily.

# **Osvětlení**

V přístroji můžete aktivovat nebo deaktivovat světelné efekty přiřazené různým funkcím.

<span id="page-17-0"></span>Zvolte možnost **Menu** > **Nastavení** a **Osvětlení**.

#### **Displej**

Zvolte možnost **Menu** > **Nastavení** a **Displej**.

Vyberte z následujících možností:

**Tapeta** — Změna obrázku na pozadí domovské obrazovky.

**Výchozí zobrazení** — Zapnutí, organizace a přizpůsobení domovské obrazovky.

**Bar. písma Homescr.** — Výběr barvy písma na domovské obrazovce.

**Ikony navig. klávesy** — Zobrazení ikon navigačního tlačítka na domovské obrazovce.

**Detaily upozornění** — Zobrazení podrobných údajů v upozorněních na nepřijaté hovory a zprávy.

**Animace otvírání** — Zobrazení animace při otevření nebo zavření přístroje.

**Zobraz. hlavní menu** — Nastavení rozvržení hlavního menu.

**Velikost písma** — Nastavení velikosti písma pro zprávy, kontakty a webové stránky.

**Logo operátora** — Zobrazení loga právě vybraného operátora.

**Informace o buňce** — Zobrazení informací o buňce, pokud jsou od sítě k dispozici.

#### **Mé klávesové zkratky**

Díky klávesových zkratkám máte rychlý přístup k často používaným funkcím přístroje. Zvolte možnost **Menu** > **Nastavení** a **Osobní kláv. zkr.**.

### **Levé a pravé výběrové tlačítko**

Chcete-li změnit funkce přiřazené levému nebo pravému výběrovému tlačítku, zvolte možnost **Levá výběrová kláv.** nebo **Pravá výběr. kláv.** a funkci.

Pokud má levé výběrové tlačítko na domovské obrazovce funkci **Jdi na**, můžete funkce přidávat, odebírat a uspořádávat pomocí možnosti **Jdi na** > **Volby** > **Zvolit volby** nebo **Organizovat**.

### **Další zkratky**

Vyberte z následujících možností:

**Navigační klávesa** — Přiřazení jiných funkcí z předem definovaného seznamu navigačnímu tlačítku.

**Kláv. Vých. zobraz.** — Volba pohybu navigačního tlačítka pro aktivování domovské obrazovky.

### **Přiřazování zkratek pro volání**

Zkratky vytvoříte tak, že číselným tlačítkům 3 až 9 přiřadíte telefonní čísla.

- 1 Zvolte **Menu** > **Kontakty** > **Zrychlené volby** a vyberte číselnou klávesu.
- 2 Zvolte možnost **Přiřadit**. Pokud již bylo tlačítku přiřazeno nějaké číslo, zvolte možnost **Volby** > **Změnit**.
- 3 Zadejte číslo nebo vyhledejte kontakt.

#### **Hlasové příkazy**

Pomocí hlasových příkazů můžete volat, spouštět aplikace a aktivovat profily. Hlasové příkazy jsou závislé na jazyce.

Zvolte možnost **Menu** > **Nastavení** a **Telefon**.

#### <span id="page-18-0"></span>**Nastavení jazyka**

Zvolte možnost **Jazyková nastavení** > **Jazyk telefonu** a vyberte jazyk.

#### **Cvičení rozpoznávání hlasu**

Zvolte možnost **Rozpoznávání hlasu** > **Cvičení rozp. hlasu**.

#### **Aktivování hlasového příkazu pro funkci**

Zvolte možnost **Menu** > **Nastavení** > **Telefon** > **Rozpoznávání hlasu** > **Hlasové příkazy**, vyberte oblast a funkci. Ikona  $\bigcirc$  indikuje, že je aktivován hlasový příkaz. Pokud není ikona → zobrazena, zvolte možnost **Přidat**.

#### **Přehrání aktivovaného hlasového příkazu**

Zvolte možnost **Přehrát**.

#### **Používání hlasových příkazů**

[Viz "Hlasová volba", s. 24.](#page-23-0)

#### **Přejmenování nebo deaktivování hlasového příkazu**

Přejděte na funkci a zvolte možnost **Volby** > **Upravit** nebo **Odstranit**.

#### **Aktivování nebo deaktivování všech hlasových příkazů**

Vyberte možnost **Volby** > **Přidat vše** nebo **Odstranit vše**.

#### **Připojení**

Tento přístroj nabízí několik funkcí pro připojení k jiným přístrojům za účelem přenosu a přijímání dat.

#### **Bezdrátová technologie Bluetooth**

Bezdrátová technologie Bluetooth pomocí radiových vln spojuje telefon s

kompatibilními zařízeními Bluetooth ve vzdálenosti do 10 metrů.

Zvolte možnost **Menu** > **Nastavení** > **Připojení** > **Bluetooth**.

Tento přístroj se shoduje se specifikací Bluetooth 2.1 + EDR a podporuje následující profily: SIM Access, Object Push, File Transfer, Headset, Handsfree, Generic Access, Serial Port, Generic Object Exchange, Dial-Up Networking, Device ID, Phonebook Access, Service Discovery Application, Advanced Audio Distribution, Audio Video Remote Control a Generic Audio/Video Distribution. Pro zajištění možnosti spolupráce s ostatními přístroji podporujícími technologii Bluetooth používejte příslušenství schválená společností Nokia pro tento model. Informujte se u výrobce jiných zařízení, zda je jejich přístroj kompatibilní s tímto přístrojem.

Funkce používající technologii Bluetooth zvyšují spotřebu elektrické energie baterie a snižují životnost baterie.

#### **Nastavení Bluetooth spojení**

- 1 Zvolte možnost **Název mého telef.** a zadejte název přístroje.
- 2 Chcete-li aktivovat spojení Bluetooth, zvolte možnost **Bluetooth** > **Zapnuto**. Aktivní spojení Bluetooth označuje ikona \*.
- 3 Chcete-li přístroj připojit ke zvukovému příslušenství, zvolte možnost **Přip. k audio přísluš.** a vyberte příslušenství.
- 4 Chcete-li přístroj spárovat s libovolným zařízením Bluetooth v dosahu, zvolte možnost **Spárované přístroje** > **Přid. nový přístr.**.
- <span id="page-19-0"></span>5 Přejděte na nalezené zařízení a zvolte možnost **Přidat**.
- 6 Zadejte do přístroje heslo (až 16 znaků) dohodnuté s uživatelem druhého zařízení. Pro navázání spojení musí být na vyžádání stejné heslo zadáno i ve druhém zařízení.

Provoz přístroje se zapnutou technologií Bluetooth ve skrytém režimu je bezpečnější způsob jak se vyhnout škodlivému softwaru. Nepotvrzujte připojení Bluetooth ze zdrojů, kterým nedůvěřujete. Případně vypněte funkci Bluetooth. Tím se neovlivní ostatní funkce přístroje.

# **Připojení počítače k internetu**

Pomocí technologie Bluetooth můžete kompatibilní počítač připojit k internetu i bez sady PC Suite. Přístroj musí mít povoleno připojení k internetu (síťová služba) a počítač musí podporovat technologii Bluetooth.

- 1 Zkontrolujte, zda lze přístroj připojit k internetu.
- 2 Přes spojení Bluetooth spárujte přístroj s počítačem. Přístroj automaticky naváže paketové datové připojení k internetu.

# **USB, datový kabel**

Pro přenos dat mezi přístrojem a kompatibilním počítačem nebo tiskárnou podporující standard PictBridge můžete použít datový kabel USB.

# **Výběr režimu USB**

Chcete-li přístroj aktivovat pro přenos dat nebo tisk obrázků, připojte datový kabel USB a vyberte některou z následujících možností:

**PC Suite** — Práce se sadou Nokia PC Suite v počítači.

**Tisk a média** — Použití přístroje s tiskárnou kompatibilní se standardem PictBridge nebo s kompatibilním počítačem.

**Ukládání dat** — Připojení k počítači, který neobsahuje software Nokia, a použití přístroje jako zařízení pro ukládání dat.

# **Změna režimu USB**

Zvolte možnost **Menu** > **Nastavení** > **Připojení** > **Datový kabel USB** a vyberte požadovaný režim USB.

# **Připojení USB přístroje**

K přístroji můžete připojit paměťové médium USB (například paměťovou klíčenku) a procházet systémem souborů a přenášet soubory.

- 1 Připojte kompatibilní kabel adaptéru k USB portu vašeho přístroje.
- 2 Připojte ke kabelu adaptéru USB úložiště.
- 3 Zvolte možnost **Menu** > **Galerie** a vyberte zařízení USB.

Nejsou podporována všechna USB úložiště, v závislosti na jejich spotřebě energie.

# **Synchronizace a zálohování**

Zvolte možnost **Menu** > **Nastavení** > **Synchr. a záloh.** > **Synchronizace** a některou z následujících možností:

**Výměna telef.** — Synchronizace nebo kopírování vybraných dat mezi vaším přístrojem a jiným přístrojem pomocí technologie Bluetooth.

<span id="page-20-0"></span>**Vytvořit zálohu** — Vytvoření zálohy vybraných dat.

**Obnovit zálohu** — Vyberte uložený soubor zálohy a obnovte data do přístroje. Zvolte **Volby** > **Detaily** pro informaci o zvoleném záložním souboru.

**Přenos dat** — Synchronizace nebo kopírování vybraných dat mezi přístrojem a jiným přístrojem, počítačem nebo serverem v síti (síťová služba).

#### **Datové pakety**

Síťová služba GPRS (General Packet Radio Service) umožňuje mobilním přístrojům odesílat a přijímat data v sítích založených na protokolu IP (Internet Protocol).

Zvolte možnost **Menu** > **Nastavení** a **Připojení** > **Paketová data** > **Spojení paketov. dat**.

Vyberte z následujících možností:

**Podle potřeby** — Sestavení paketového datového spojení, když jej aplikace potřebuje. Spojení bude ukončeno při ukončení aplikace.

**Vždy online** — Automatické připojení k paketové datové síti po zapnutí telefonu.

Přístroj připojený ke kompatibilnímu počítači můžete používat jako modem. Podrobné informace najdete v dokumentaci k softwaru Nokia PC Suite.

#### **Služby operátora sítě**

Váš operátor sítě poskytuje různé doplňkové služby, které můžete využívat. Některé z těchto služeb jsou zpoplatněny.

#### **Menu operátora**

Otevřete portál služeb nabízených vaším operátorem sítě. Operátor může toto menu aktualizovat zprávami služby.

Podrobnější informace získáte od operátora sítě.

#### **SIM služby**

Vaše SIM karta může poskytovat další služby. Toto menu můžete otevřít jen v případě, že je podporováno vaší SIM kartou. Název a obsah menu závisí na dostupných službách.

Používání těchto služeb může vyžadovat odesílání zpráv nebo vytvoření telefonického hovoru, což mohou být zpoplatněné akce.

#### **Záznam polohy**

Síť vám může poslat požadavek na zjištění polohy (síťová služba). Chcete-li objednat a povolit doručování informací o poloze, kontaktujte poskytovatele služby.

#### **Přijmutí nebo odmítnutí příchozího požadavku na zjištění polohy**

Vyberte možnost **Přijmout** nebo **Odmítn.**.

#### **Zobrazení posledních požadavků na zjištění polohy**

Zvolte možnost **Menu** > **Protokol** > **Určov. polohy** a **Protokol polohy**.

Pokud požadavek přehlédnete, přístroj ho automaticky přijme nebo odmítne podle toho, jak jste si tuto službu dojednali u provozovatele služeb.

#### **Informační zprávy a zprávy SIM**

Zvolte možnost **Menu** > **Zprávy**.

#### **Zobrazování informačních zpráv**

Zvolte možnost **Více** > **Informační zpr.**. Od svého provozovatele služby můžete přijímat zprávy různého zaměření (síťová <span id="page-21-0"></span>služba). O další informace požádejte svého poskytovatele služby.

#### **Prohlíž. zpráv SIM karty**

Zvolte možnost **Volby** > **Zprávy na SIM**. Zprávy SIM jsou speciální textové zprávy ukládané na SIM kartu. Tyto zprávy můžete kopírovat do paměti telefonu, nikoli však naopak.

#### **Nastavení konfigurace**

V přístroji můžete konfigurovat nastavení, které je požadováno pro některé služby. Taková nastavení můžete přijmout v podobě konfigurační zprávy od provozovatele služby.

Zvolte možnost **Menu** > **Nastavení**.

Zvolte možnost **Konfig. přenosů** a vyberte některou z následujících možností:

**Stand. nast. konfig.** — Zobrazení provozovatelů služeb uložených v přístroji a nastavení výchozího provozovatele služeb.

**Ak. st. nas. vš. aplik.** — Aktivování výchozí konfigurace podporovaných aplikací.

**Preferov. příst. bod** — Zobrazení uložených přístupových bodů.

**Nast. spr. přístroje** — Povolení nebo zakázání přijímání aktualizací softwaru. Tato možnost nemusí být v každém přístroji k dispozici.

**Osobní nastavení** — Ruční přidání osobních účtů pro různé služby a jejich aktivace nebo odstraňování. Chcete-li přidat nový osobní účet, zvolte možnost **Přidat** nebo **Volby** > **Přidat nové**. Vyberte typ služby a zadejte povinné parametry. Chcete-li aktivovat osobní

účet, přejděte na účet a zvolte možnost **Volby** > **Aktivovat**.

# <span id="page-22-0"></span>**Zůstaňte v kontaktu**

Naučte se volat, psát text, posílat zprávy a využívat v přístroji poštu.

# **Volání**

# **Provádění hlasového volání**

# **Ruční vytočení čísla**

Zadeite telefonní číslo včetně předčíslí a stiskněte tlačítko Volat.

Při mezinárodních hovorech zadejte dvojím stisknutím **\*** mezinárodní prefix (znak + nahrazuje mezinárodní přístupový kód) a poté zadejte kód země, předčíslí bez úvodní nuly (pokud je třeba) a telefonní číslo.

# **Opakované vytočení čísla**

Chcete-li otevřít seznam naposledy volaných čísel, stiskněte na domovské obrazovce tlačítko Volat. Vyberte číslo nebo jméno a stiskněte tlačítko Volat.

# **Volání kontaktu**

Zvolte možnost **Menu** > **Kontakty** a **Jména**. Vyberte kontakt a stiskněte tlačítko Volat.

# **Ovládání hlasových hovorů**

Chcete-li hovory ovládat otevřením telefonu, zvolte možnost **Menu** > **Nastavení** a **Volání** > **Přijm. otevřením tel.**.

# **Přijmutí příchozího hovoru**

Stiskněte klávesu Volat nebo otevřete výklopnou část.

# **Ukončení hovoru**

Stiskněte klávesu Konec nebo zavřete výklopnou část.

# **Vypnutí vyzváněcího tónu**

Zvolte možnost **Ticho**.

Když je přístroj zavřen, stiskněte tlačítko hlasitosti.

# **Odmítnutí příchozího hovoru**

Stiskněte klávesu Konec.

Když je přístroj zavřen, stiskněte a podržte tlačítko hlasitosti.

# **Nastavení hlasitosti při hovoru**

Použijte tlačítka hlasitosti.

# **Provádění videohovoru**

Při videohovoru je video snímané předním fotoaparátem přístroje zobrazeno příjemci videohovoru. Abyste mohli provádět videohovor, musíte mít USIM kartu a musíte být připojeni do sítě WCDMA. Informace o dostupnosti a objednání služby videohovorů získáte od provozovatele služby. Videohovor je možný pouze mezi dvěma účastníky. Podmínkou je kompatibilní přístroj nebo klient ISDN. Videohovor nelze uskutečnit, pokud již je aktivní jiný hlasový hovor, videohovor nebo datové volání.

- 1 Pro zahájení videohovoru zadejte telefonní číslo včetně předčíslí.
- 2 Podržte stisknutou klávesu Volat nebo zvolte **Volby** > **Videohovor**. Zahájení videohovoru může chvíli trvat. Není-li volání úspěšné, budete dotázáni, zda se chcete pokusit o hlasový hovor nebo odeslat zprávu.
- 3 Pro ukončení hovoru stiskněte tlačítko Konec.

# **Volání pomocí zkratek**

Číselným tlačítkům 3 až 9 můžete přiřadit telefonní čísla.

- <span id="page-23-0"></span>1 Zvolte **Menu** > **Kontakty** > **Zrychlené volby** a vyberte číselnou klávesu.
- 2 Zvolte možnost **Přiřadit**. Pokud již bylo tlačítku přiřazeno nějaké číslo, zvolte možnost **Volby** > **Změnit**.
- 3 Zadejte číslo nebo vyhledejte kontakt.
- 4 Chcete-li zapnout funkci volání jedním tlačítkem, zvolte možnost **Menu** > **Nastavení** a **Volání** > **Zrychlená volba** > **Zapnuto**.

#### **Zkratky při volání**

Stiskněte tlačítko s číslicí a tlačítko Volat.

#### **Volání jedním tlačítkem**

Podržte stisknuté tlačítko s číslicí.

#### **Hlasová volba**

Telefonický hovor můžete zahájit vyslovením jména, které je uloženo v aplikaci Kontakty.

Hlasové příkazy závisí na jazyce a než je začnete používat, musíte zvolit možnost **Menu** > **Nastavení** a **Telefon** > **Jazyková nastavení** > **Jazyk telefonu** a vybrat jazyk.

**Poznámka:** Použití hlasových záznamů může být obtížné v hlučném prostředí nebo v tísni. Nespoléhejte se tedy ve všech případech pouze na volání s pomocí hlasového záznamu.

- 1 Na domovské obrazovce podržte stisknuté pravé výběrové tlačítko. Zazní krátký tón a přístroj zobrazí text **Mluvte po zaznění tónu**.
- 2 Zadejte jméno kontaktu, kterému chcete volat. Bylo-li rozeznání hlasového příkazu úspěšné, zobrazí přístroj seznam odpovídajících

záznamů. Přístroj přehraje hlasový příkaz první shodné položky ze seznamu. Pokud příkaz není správný, přejděte na jinou položku.

### **Možnosti v průběhu hovoru**

Mnoho voleb, které můžete použít v průběhu hovoru, jsou síťové služby. Informace o dostupnosti získáte od provozovatele služby.

# **Aktivování možností v průběhu hovoru**

Zvolte možnost **Volby**.

Některé ze síťových možností jsou **Přidržet**, **Nový hovor**, **Přidat ke konferenci**, **Ukončit vše** a tyto:

**Odeslat DTMF** — Odeslání řetězce tónů. **Odložit** — Přepínání mezi aktivním

hovorem a hovorem drženým v pořadí.

**Přepojit** — Propojení přidrženého hovoru a aktivního hovoru a odpojení se od obou.

**Konference** — Sestavení konferenčního hovoru.

**Soukromý hovor** — Soukromý rozhovor v konferenčním hovoru.

#### **Hlasové zprávy**

Hlasová schránka je síťová služba, kterou budete zřejmě muset objednat. O další informace požádejte svého poskytovatele služby.

#### **Volání záznamníku**

Podržte stisknuté tlačítko **1**.

#### **Změna čísla záznamníku**

Zvolte možnost **Menu** > **Zprávy** > **Více** > **Hlasové zprávy** a **Číslo hlas. schránky**.

### <span id="page-24-0"></span>**Videozprávy**

Videoschránka je síťová služba, kterou si budete muset objednat. O další informace požádejte svého poskytovatele služby.

#### **Volání videoschránky**

Podržte stisknuté tlačítko **2**.

# **Upravení čísla videoschránky**

Zvolte možnost **Menu** > **Zprávy** a **Více** > **Videozprávy** > **Číslo schr. na video**.

#### **výpis volání**

Pro zobrazení informací o hovorech, zprávách, datech a synchronizaci zvolte možnost **Menu** > **Protokol** a vyberte požadovanou položku.

**Poznámka:** Skutečná částka za hovory a služby uvedená na faktuře od vašeho poskytovatele síťových služeb se může lišit v závislosti na službách sítě, zaokrouhlování, daních atd.

#### **Nastavení volání**

Zvolte možnost **Menu** > **Nastavení** a **Volání** a vyberte některou z těchto možností:

**Přesměrování** — Přesměrování příchozích hovorů (síťová služba). Možná nebudete moci přesměrovat hovory, pokud jsou aktivní některé funkce blokování.

**Příjem všemi kláves.** — Přijmutí příchozího hovoru krátkým stisknutím libovolného tlačítka, kromě vypínače, levého a pravého výběrového tlačítka nebo tlačítka Konec.

**Automatická volba** — Automatické opakování volby čísla, pokud se volání nezdaří. Přístroj se pokusí o vytočení čísla 10krát.

**Op. vyt. z vi. na hov.** — Přístroj automaticky opakuje hlasové volání na stejné číslo, na které se nezdařilo provést videohovor

**Čistota hlasu** — Zlepšení srozumitelnosti řeči, zejména v hlučném prostředí

**Zrychlená volba** — Volání jmen a telefonních čísel přiřazených číselným tlačítkům (2 až 9) stisknutím a podržením příslušného číselného tlačítka.

**Čekání hovoru** — Upozornění sítí, pokud v průběhu hovoru volá příchozí hovor (síťová služba)

**Zobr. délky hovoru** — Zobrazení doby trvání probíhajícího hovoru.

**Informace o volání** — Krátké zobrazení přibližné délky po každém hovoru

**Odesl. moji id. volaj.** — Zobrazení telefonního čísla volané osobě (síťová služba). Pro použití nastavení, na kterém jste se dohodli s poskytovatelem služby, zvolte **Nastavení sítí**.

**Linka pro odch. hov.** — Volba telefonní linky pro volání, pokud vaše SIM karta podporuje více telefonních linek (síťová služba).

**Přijm. otevřením tel.** — Přijímání a ukončování hovorů otevřením a zavřením přístroje.

#### **Text a zprávy**

V přístroji můžete psát text a vytvářet zprávy a poznámky.

#### **Psaní textu Způsoby psaní textu**

Chcete-li psát text (například při psaní zpráv), můžete použít tradiční ( $\setminus$ ) nebo prediktivní ( ) způsob.

<span id="page-25-0"></span>Ikony Abc, abc a ABC označují velikost písmen. Ikona 123 označuje režim psaní číslic

### **Přepínání mezi režimy psaní textu**

Podržte stisknuté tlačítko **Volby**. Prediktivní metodou nejsou podporovány všechny jazyky.

**Přepínání malých a velkých písmen**

Stiskněte tlačítko **#**.

**Přepínání mezi režimem písmen a číslic**

Podržte stisknuté tlačítko **#**.

#### **Nastavení jazyka psaní**

Zvolte možnost **Volby** > **Více** > **Jazyk psaní**.

# **Tradiční psaní textu**

#### **Psaní slov**

Opakovaně stiskněte číslice 2 – 9, dokud se nezobrazí požadovaný znak. Dostupné znaky jsou závislé na zvoleném jazyku psaní. Je-li další požadovaný znak umístěn na stejném tlačítku jako předchozí, počkejte na zobrazení kurzoru a poté zadejte znak.

#### **Psaní běžných interpunkčních znamének**

Opakovaně stiskněte tlačítko **1**.

#### **Psaní zvláštních znaků**

Stiskněte tlačítko **\*** a v seznamu vyberte znak.

#### **Vložení mezery**

Stiskněte tlačítko **0**.

### **Prediktivní vkládání textu**

Prediktivní psaní textu je založeno na spolupráci s vestavěným slovníkem, do kterého můžete přidávat i nová slova.

#### **Psaní slov**

Stiskněte tlačítka číslic 2–9. Pro každé písmeno stiskněte odpovídající tlačítko pouze jednou.

#### **Potvrzování slov**

Stiskněte navigační tlačítko vpravo nebo stisknutím tlačítka **0** vložte mezeru.

#### **Výběr správného slova**

Pokud navržené slovo není správné, stiskněte opakovaně tlačítko **\***, dokud se v seznamu nezobrazí požadované slovo.

#### **Přidání slova do slovníku**

Je-li za slovem zobrazen znak ?, není slovo, které chcete napsat, ve slovníku. Chcete-li slovo přidat do slovníku, zvolte možnost **Psaní**. Napište slovo tradičním způsobem a zvolte možnost **Uložit**.

#### **Psaní složených slov**

Napište první část slova a stisknutím navigačního tlačítka vpravo ji potvrďte. Napište další část slova a opět ji potvrďte.

#### **Textové a multimediální zprávy**

Můžete vytvořit zprávu a případně přiložit například obrázek. Při přiložení souboru přístroj automaticky změní textovou zprávu na multimediální.

# **Zprávy SMS**

Váš přístroj podporuje textové zprávy, jejichž délka překračuje limit pro jednu zprávu. Delší zprávy budou odeslány jako dvě či více zpráv. Poskytovatel služeb může takovou zprávu vyúčtovat

<span id="page-26-0"></span>odpovídajícím způsobem. Znaky, které používají diakritiku nebo jiné značky, nebo znaky některých jazyků, vyžadují více místa, a tím snižují počet znaků, které je možné poslat v jedné zprávě.

Přístroj zobrazí celkový počet zbývajících znaků a počet odesílaných zpráv.

Chcete-li posílat zprávy, musí být v přístroji uloženo správné číslo střediska zpráv. Toto číslo zpravidla nastaví na výchozí hodnotu SIM karta.

- 1 Pro ruční nastavení čísla zvolte možnost **Menu** > **Zprávy** a **Více** > **Nastavení zpráv** > **Textové zprávy** > **Středisko zpráv**.
- 2 Zadejte název a číslo dodané provozovatelem služeb.

# **Multimediální zprávy**

Multimediální zpráva může obsahovat text, obrázky, zvukové klipy a videoklipy.

Přijímat a zobrazovat multimediální zprávy mohou pouze přístroje, které mají kompatibilní funkce. Vzhled zprávy se může lišit v závislosti na přístroji, na kterém je zpráva obdržena.

Bezdrátová síť může omezit velikost zpráv MMS. Pokud vložený obrázek překročí tento limit, přístroj jej může zmenšit, aby jej bylo možné poslat prostřednictvím MMS.

**Důležité:** Při otevírání zpráv buďte opatrní. Zprávy mohou obsahovat škodlivý software nebo mohou být pro váš přístroj nebo PC jinak nebezpečné.

Informace o dostupnosti a možnosti objednání služby multimediálních zpráv (MMS) získáte od svého poskytovatele služeb.

# **Vytvoření zprávy**

- 1 Zvolte možnost **Menu** > **Zprávy** a **Vytvořit zprávu**.
- 2 Napište zprávu.

Chcete-li napsat zvláštní znak nebo smajlíka, zvolte možnost **Volby** > **Vložit symbol**.

Chcete-li ke zprávě přiložit přílohu, zvolte možnost **Volby** > **Vložit objekt**. Typ zprávy se automaticky změní na multimediální zprávu.

3 Chcete-li přidat příjemce, zvolte možnost **Odesl. na** a vyberte příjemce.

> Chcete-li telefonní číslo nebo el. adresu zadat ručně, zvolte možnost **Číslo nebo e-mail**. Zadejte telefonní číslo nebo zvolte možnost **E-mail** a zadejte poštovní adresu.

4 Zvolte možnost **Odeslat**.

Multimediální zprávy jsou označeny ikonou v horní části obrazovky.

Poskytovatelé služeb si mohou v závislosti na typu zprávy účtovat různé poplatky. Podrobnější informace získáte u provozovatele služby.

# **Čtení zpráv a odpovídání na ně**

**Důležité:** Při otevírání zpráv buďte opatrní. Zprávy mohou obsahovat škodlivý software nebo mohou být pro váš přístroj nebo PC jinak nebezpečné.

#### **Čtení přijatých zpráv**

Zvolte možnost **Ukázat**.

# **Odpověď na zprávu**

Zvolte možnost **Odpověd.**.

# <span id="page-27-0"></span>**Čtení několika přijatých zpráv**

Zvolte možnost **Menu** > **Zprávy** a **Přijaté** a vyberte požadovanou zprávu.

### **Odesílání a organizování zpráv**

Chcete-li odeslat zprávu, zvolte možnost **Odeslat**.

**Poznámka:** Ikona odeslané zprávy nebo text na displeji přístroje nesvědčí o tom, že zpráva byla doručena zamýšlenému příjemci.

Je-li odesílání přerušeno, přístroj se několikrát pokusí o opětovné odeslání zprávy. Pokud tyto pokusy selžou, bude zpráva označena jako neodeslaná zůstane ve složce K odeslání.

Přístroj ukládá přijaté zprávy do složky Přijaté. Organizujte své zprávy ve složce Uložené položky.

Chcete-li přidat, přejmenovat nebo odstranit složku, zvolte možnost **Menu** > **Zprávy** a **Více** > **Uložené** > **Volby**.

# **Zprávy flash**

Zprávy flash jsou textové zprávy, které jsou okamžitě po přijetí zobrazeny.

Zvolte možnost **Menu** > **Zprávy**.

- 1 Zvolte **Více** > **Další typy zpráv** > **Zpr. přímo na disp.**.
- 2 Napište zprávu.
- 3 Zvolte možnost **Odesl. na** a vyberte kontakt.

# **Zvukové zprávy Nokia Xpress**

Pohodlné vytváření a posílání zvukových zpráv zprávami MMS.

Zvolte možnost **Menu** > **Zprávy**.

- 1 Zvolte **Více** > **Další typy zpráv** > **Zvuková zpráva**. Spustí se záznamník.
- 2 Chcete-li nahrát zprávu, vyberte možnost **.**
- 3 Chcete-li nahrávání zastavit, zvolte  $možnost$   $\blacksquare$ .
- 4 Zvolte možnost **Odesl. na** a vyberte kontakt.

#### **Nastavení zpráv**

Zvolte možnost **Menu** > **Zprávy** a **Více** > **Nastavení zpráv**.

Vyberte z následujících možností:

**Základní nastavení** — Ukládání kopií odeslaných zpráv do telefonu, přepisování starých zpráv po zaplnění paměti a nastavení ostatních předvoleb pro zprávy.

**Textové zprávy** — Zapnutí potvrzení o doručení, nastavení středisek pro zprávy SMS a SMS el. poštou, volba podpory znakové sady a nastavení dalších předvoleb pro textové zprávy.

**Multimediál. zprávy** — Zapnutí potvrzení o doručení, nastavení vzhledu multimediálních zpráv, povolení příjmu multimediálních zpráv a reklamy a nastavení dalších předvoleb pro multimediální zprávy.

**Zprávy e-mailu** — Povolení příjmu pošty, nastavení velikosti zpráv pošty a nastavení dalších předvoleb pro poštu.

**Zprávy služby** — Aktivování zprávy služby a nastavení předvoleb pro zprávy služby.

#### **Pošta a chat**

Nastavte přístroj tak, abyste mohli odesílat a přijímat poštu z vašeho účtu nebo chatovat ve své komunitě.

<span id="page-28-0"></span>Přístroj může podle země, ve které jste ho zakoupili, podporovat službu Nokia Messaging Service (NMS) nebo služby Pošta Nokia a Chat Nokia. Chcete-li zobrazit právě používaný systém pro zasílání zpráv, zvolte možnost **Menu** > **Zprávy** > **Více** > **E-mail**.

Pokud je v horní části displeje zobrazena ikona

# **NOKIA**

, používáte službu Nokia Messaging Service. Viz část ["Chat služby Zprávy](#page-29-0) [Nokia"](#page-29-0) na str. [30](#page-29-0) a část "Pošta služby Zprávy Nokia" na str. 29.

V opačném případě viz část ["Chat Nokia"](#page-31-0) na str. [32](#page-31-0) a část ["Pošta Nokia"](#page-30-0) na str. [31](#page-30-0).

# **Pošta služby Zprávy Nokia**

Díky této službě můžete přistupovat ke svým účtům u různých provozovatelů z mobilního přístroje a číst, psát a posílat poštu.

Než začnete pracovat s poštou, musíte mít poštovní účet. Pokud účet zatím nemáte, vytvořte si ho u služby Ovi. Menu se může lišit podle provozovatele služby pošty.

### **Nastavení pošty**

Můžete se přihlásit k novému poštovnímu účtu si zaregistrovat nový účet služby Pošta Ovi.

Zvolte možnost **Menu** > **Zprávy** > **Více** > **E-mail**.

# **Přihlášení k poštovnímu účtu**

1 Vyberte svého provozovatele poštovních služeb.

- 2 Zadejte identifikátor účtu a heslo.
- 3 Možností **Zapamatovat heslo** vypnete dotaz na heslo při přístupu k poštovnímu účtu.
- 4 Zvolte možnost **Přihlásit**.

Chcete-li se přihlásit k dalšímu poštovnímu účtu, zvolte možnost **Přidat účet**.

# **Nastavení služby Pošta Ovi**

Pokud poštovní účet zatím nemáte, můžete si vytvořit účet Nokia zahrnující i službu Pošta Ovi.

- 1 Zvolte možnost **Získejte službu Pošta Ovi**.
- 2 Postupujte podle pokynů na displeji.

Po vytvoření účtu Nokia se můžete přihlásit ke službě Pošta Ovi a posílat a přijímat poštu. Pomocí tohoto účtu se můžete přihlašovat i k dalším službám Ovi, například ke službě Chat. Další informace získáte na adrese [www.ovi.com](http://www.ovi.com).

# **Čtení, vytváření a posílání pošty**

Zvolte možnost **Menu** > **Zprávy** > **Více** > **E-mail** a vyberte poštovní účet.

# **Čtení pošty a odpovídání**

- 1 Vyberte zprávu a zvolte možnost **Otevřít**.
- 2 Pro zobrazené celé zprávy použijte navigační tlačítko.
- 3 Chcete-li na zprávu odpovědět nebo ji předat dál, zvolte možnost **Volby**.

# **Zobrazování a ukládání příloh**

Zprávy s přílohami, například s obrázky, jsou označeny ikonou sponky. Některé přílohy nemusejí být s přístrojem kompatibilní a nelze je v přístroji zobrazit.

- <span id="page-29-0"></span>1 Rozbalení seznamu příloh.
- 2 Vyberte přílohu a zvolte možnost **Zobrazit**.
- 3 Chcete-li přílohu uložit do přístroje, zvolte možnost **Uložit**.

# **Vytvoření a odeslání zprávy**

- 1 Zvolte možnost **Volby** > **Vytvořit**.
- 2 Zadejte adresu příjemce, předmět a zprávu.
- 3 Chcete-li ke zprávě přiložit přílohu, zvolte možnost **Volby** > **Přiložit soubor**.
- 4 Chcete-li ke zprávě přiložit snímek, který vyfotografujete, zvolte možnost **Volby** > **Přiložit nový obrázek**.
- 5 Chcete-li zprávu odeslat, zvolte možnost **Odeslat**.

# **Ukončení poštovní aplikace**

Zvolte možnost **Odhlásit**.

# **Přístup k chatu z poštovního účtu**

Někteří provozovatelé poštovních služeb umožňují přístup k účtu chatu přímo z poštovního účtu.

Chcete-li se při psaní poštovní zprávy zaregistrovat ke službě chatu svého provozovatele, zvolte možnost **Volby** a vyberte službu chatu.

# **Chat služby Zprávy Nokia**

Služba chatu nabízí prostředí pro konverzaci s ostatními uživateli online.

Můžete používat již existující účet u komunity, kterou přístroj podporuje.

Pokud nejste u služby chatu zaregistrováni, můžete si z počítače nebo z přístroje vytvořit účet chatu u

podporované služby. Menu se může lišit podle provozovatele služby chatu.

## **Služby chatu**

# **Přihlášení k existujícímu účtu chatu**

- 1 Zvolte možnost **Menu** > **Zprávy** > **Více** > **Zprávy Chatu**.
- 2 Vyberte službu chatu.
- 3 Zadejte identifikátor účtu a heslo.
- 4 Postupujte podle pokynů na displeji.

# **Vytvoření nového účtu Nokia**

Chcete-li vytvořit nový účet Nokia, zahrnující službu pošty a chatu,,navštivte z počítače stránku [www.ovi.com](http://www.ovi.com). Chceteli účet vytvořit z přístroje, použijte tento postup:

- 1 Zvolte možnost **Menu** > **Zprávy** > **Více** > **E-mail**.
- 2 Postupujte podle pokynů na displeji.

# **Současné používání služeb chatu**

- 1 Chcete-li se vrátit do hlavního zobrazení chatu, zvolte v libovolné službě chatu možnost **Domů**.
- 2 Vyberte službu chatu a přihlaste se.
- 3 Chcete-li přepnout do jiné služby chatu, stiskněte v zobrazení seznamu kontaktů navigační tlačítko vlevo nebo vpravo.

# **Výměna zpráv**

Zvolte možnost **Menu** > **Zprávy** > **Více** > **Zprávy Chatu**.

# **Odeslání zprávy chatu**

- 1 Vyberte službu chatu.
- 2 Vyberte v seznamu kontakt. Každá konverzace má v zobrazení konverzace jednu kartu.
- <span id="page-30-0"></span>3 Do textového pole ve spodní části displeje napište zprávu.
- 4 Zvolte možnost **Odeslat**.

# **Přijímání zpráv**

Když dorazí nová zpráva do aktuální konverzace, bude zobrazena na konci historie chatu. Když dorazí nová zpráva do jiné konverzace, začne karta příslušné konverzace blikat. Pro přepnutí mezi konverzacemi použijte následující postup:

- 1 Přejděte na karty konverzací.
- 2 Stisknutím navigačního tlačítka vlevo nebo vpravo otevřete konverzaci.

Když obdržíte novou zprávy z jiné komunity, budete na ni upozorněni v horním nebo spodním rohu.

Stiskněte navigační tlačítko nahoru a zvolte možnost **Přepnout** nebo **Zvolit**.

# **Nastavení upozornění**

Na nové zprávy vás přístroj upozorní i v době, kdy aplikaci nepoužíváte Pro změnu nastavení upozornění použijte následující postup:

- 1 V hlavním zobrazení aplikace Chat zvolte možnost **Volby** > **Nastavení chatu**.
- 2 Vyberte typ upozornění a zvolte možnost **Uložit**.

# **Ukončení aplikace Chat**

I když aplikaci Chat ukončíte, zůstanete přihlášeni ke službám chatu. Relace zůstanou aktivní po dobu určenou objednávkou služeb. Když je aplikace Chat spuštěna na pozadí, můžete otevírat jiné aplikace a vrátit se do aplikace Chat bez opakovaného přihlašování.

# **Zavření okna chatu**

Přejděte do hlavního zobrazení aplikace Chat a zvolte možnost **Konec**.

# **Odhlášení z chatu**

Zvolte možnost **Volby** > **Odhlásit se**. Všechny konverzace budou uzavřeny.

# **Pošta Nokia**

Pomocí přístroje se můžete připojit k poštovnímu účtu a číst, psát a odesílat poštu. Tato aplikace je odlišná od funkce pošty přes SMS.

Chcete-li používat poštu, musíte mít poštovní účet u provozovatele poštovních služeb. Informace o dostupnosti a správném nastavení získáte od provozovatele poštovních služeb. Nastavení konfigurace pošty můžete obdržet v konfigurační zprávě.

# **Průvodce nastavením pošty**

Pokud v přístroji není definováno nastavení pošty, bude automaticky spuštěn průvodce nastavením. Chcete-li průvodce nastavením spustit pro přidání dalšího poštovního účtu, zvolte možnost **Menu** > **Zprávy** a vyberte existující poštovní účet. Zvolte možnost **Volby** > **Přidat schránku**. Můžete si také zdarma vytvořit nový účet služby Ovi. Postupujte podle pokynů.

# **Psaní a posílání zpráv**

Zprávu můžete napsat ještě před připojením k poštovní službě.

- 1 Zvolte možnost **Menu** > **Zprávy** a **Vytvořit zprávu** > **E-mailová zpráva**.
- 2 Zadejte adresu příjemce, předmět a obsah zprávy. Chcete-li připojit

<span id="page-31-0"></span>soubor, zvolte možnost **Volby** > **Vložit**.

- 3 Pokud je definováno více poštovních účtů, vyberte účet, ze kterého chcete zprávu odeslat.
- 4 Zvolte možnost **Odeslat**.

## **Čtení pošty a odpovídání na zprávy**

**Důležité:** Při otevírání zpráv buďte opatrní. Zprávy mohou obsahovat škodlivý software nebo mohou být pro váš přístroj nebo PC jinak nebezpečné.

Zvolte možnost **Menu** > **Zprávy**.

#### **Stahování záhlaví zpráv**

Vyberte účet.

#### **Stažení pošty a příloh**

Vyberte zprávu a zvolte možnost **Otevřít** nebo **Načíst**.

#### **Odpověď nebo předání zprávy**

Vyberte možnost **Volby** > **Odpovědět** nebo **Poslat dál**.

#### **Odpojení od účtu**

Zvolte možnost **Volby** > **Odpojit**. Připojení k poštovnímu účtu je automaticky ukončeno po určité době bez aktivity.

#### **Upozornění na novou poštu**

Tento přístroj může v nastavených intervalech automaticky kontrolovat váš poštovní účet a upozorňovat na přijetí nové pošty.

Zvolte možnost **Menu** > **Zprávy** a **Více**.

1 Zvolte možnost **Nastavení zpráv** > **Nastav. e-mailu** > **Upravit schránky**.

2 Vyberte svůj poštovní účet, zvolte možnost **Nastavení stahování** a nastavte následující možnosti:

> **Inter. aktualiz. schr.** — Nastavte, jak často má přístroj kontrolovat, zda je na účtu nová pošta.

> **Automatic. načítání** — Automatické načítání nové pošty z účtu.

3 Chcete-li zapnout upozorňování na novou poštu, zvolte možnost **Nastavení zpráv** > **Nastav. emailu** > **Upoz. na nov. e-mail**.

#### **Chat Nokia**

Síťová služba chatu slouží k posílání krátkých textových zpráv uživatelům online. Službu chatu, kterou chcete používat, si musíte objednat a musíte se zaregistrovat. Informace o dostupnosti, cenách a pokynech získáte od provozovatele služeb. Menu se může lišit podle provozovatele služby chatu.

Chcete-li se ke službě připojit, zvolte možnost **Menu** > **Zprávy** > **Zprávy Chatu** a postupujte podle pokynů.

# <span id="page-32-0"></span>**Obrázky a video**

#### **Fotografování**

#### **Aktivování fotoaparátu**

Zvolte možnost **Menu** > **Aplikace** > **Fotoaparát**. V režimu videa můžete také stisknout navigační tlačítko vlevo nebo vpravo.

### **Přiblížení a oddálení**

V režimu fotografií stiskněte navigační tlačítko nahoru nebo dolů nebo stiskněte tlačítka nastavení hlasitosti.

#### **Vyfotografování snímku**

Zvolte možnost **Vyfoto.**. Snímky jsou ukládány do složky Galerie.

#### **Aktivování blesku fotoaparátu**

Chcete-li přístroj nastavit tak, aby při slabém osvětlení používal blesk automaticky, zvolte možnost **Volby** > **Blesk** > **Automaticky**. Chcete-li, aby přístroj používal blesk vždy, zvolte možnost **Zapnout blesk**.

Při používání blesku dodržujte bezpečnou vzdálenost. Nepoužívejte blesk v těsné blízkosti osob nebo zvířat. Při fotografování nezakrývejte blesk.

#### **Zobrazování snímků po pořízení**

Zvolte možnost **Volby** > **Nastavení** > **Doba náhledu foto.** a nastavte čas náhledu.

**Ruční ukončení náhledu snímku** Zvolte možnost **Zpět**.

Váš přístroj podporuje snímání obrázků v rozlišení až 1536x2048 pixelů.

#### **Nahrávání videoklipů**

#### **Aktivování režimu videa**

Zvolte možnost **Menu** > **Aplikace** a **Dig. fotoaparát** nebo v režimu fotoaparátu stiskněte navigační tlačítko vlevo či vpravo.

**Spuštění nahrávání** Zvolte možnost **Nahrát**.

**Pozastavení a pokračování v nahrávání**

Zvolte možnost **Pozastav.** nebo **Pokrač.**.

**Ukončení nahrávání**

Zvolte možnost **Stop**.

Videoklipy jsou ukládány do složky Galerie.

#### **Nastavení fotoaparátu**

Zvolte **Menu** > **Aplikace** > **Fotoaparát**.

V režimu fotografií nebo videa zvolte možnost **Volby** a vyberte některou z následujících možností:

**Samospoušť** — Použití samospouště.

**Efekty** — Použití různých efektů na aktuální fotografii (například černobílé nebo převrácené barvy).

**Vyvážení bílé** — Přizpůsobení fotoaparátu aktuálním světelným podmínkám.

**Formát Na šířku** nebo **Formát Portrét** — Nastavení orientace fotoaparátu.

**Nastavení** — Změna jiných nastavení fotoaparátu a výběr místa pro ukládání fotografií a videoklipů.

#### <span id="page-33-0"></span>**Galerie**

Správa fotografií, videoklipů, hudebních souborů, motivů, obrázků, tónů, nahrávek a přijatých souborů. Tyto soubory jsou uloženy v paměti počítače nebo na paměťové kartě a mohou být uspořádány do složek.

#### **Fotografie**

Prohlížení obrázků a přehrávání videoklipů v aplikaci Fotografie.

Zvolte **Menu** > **Galerie** > **Fotografie**.

Vyberte některou z následujících možností:

**Fotografie** — Zobrazení obrázků v tabulce miniatur Obrázky můžete řadit podle data, názvu nebo velikosti.

**Časová přímka** — Zobrazení obrázků v pořadí podle data pořízení.

**Má alba** — Řazení obrázků do alb. Alba můžete vytvářet, přejmenovávat nebo odebírat. Když album odeberete, nejsou obrázky alba odstraněny z paměti.

#### **Otočení obrázku**

Zvolte možnost **Volby** > **Režim Na šířku** nebo **Režim Portrét**.

#### **Zobrazení prezentace**

Prezentace využívá obrázky z právě vybrané složky nebo alba.

- 1 Zvolte možnost **FotografieČasová přímka** nebo **Má alba**.
- 2 Zvolte možnost **Volby** > **Prezentace**.
- 3 Zvolte **Spustit prezentaci**.

# **Úpravy obrázků**

Při úpravách můžete obrázek například otočit, převrátit, oříznout nebo nastavit jeho jas, kontrast či barvy.

- 1 V zobrazení Fotografie, Časová přímka nebo Má alba vyberte obrázek.
- 2 Zvolte možnost **Volby** > **Upravit fotografii**.
- 3 Vyberte možnost úprav a navigačním tlačítkem změňte nastavení nebo hodnoty.

#### **Hudba a video**

V přístroji je přehrávač médií pro přehrávání skladeb a videoklipů. Hudební soubory a videosoubory uložené ve složce hudby v paměti počítače nebo na paměťové kartě jsou automaticky přidány do hudební knihovny a videoknihovny.

Zvolte možnost **Menu** > **Galerie** a **Hudba a video**.

Vyberte některou z následujících možností:

**Videa** — Seznam dostupných videoklipů.

**Všechny skladby** — Seznam dostupných skladeb. Skladby můžete řadit podle interpretů, alb nebo žánrů.

#### **Správa složek a souborů**

Chcete-li spravovat složky a soubory v adresáři Galerie, zvolte možnost **Menu** > **Galerie**.

#### **Zobrazení seznamu složek**

Zvolte **Celý obsah**.

# **Zobrazení seznamu souborů ve složce**

Vyberte složku a zvolte možnost **Otevřít**.

#### <span id="page-34-0"></span>**Zobrazení složek na paměťové kartě při přesouvání souboru**

Přejděte na paměťovou kartu a přejděte doprava.

#### **Tisk obrázků**

Tento přístroj podporuje aplikaci Nokia XpressPrint a umožňuje tisknout obrázky ve formátu JPEG.

- 1 Datovým kabelem USB připojte přístroj ke kompatibilní tiskárně. Pokud to tiskárna podporuje, můžete přístroj připojit i přes spojení Bluetooth.
- 2 Ve složce Galerie vyberte obrázek a zvolte možnost **Volby** > **Tisk**.

#### **Sdílení obrázků a videoklipů online.**

Sdílení obrázků a videoklipů v kompatibilních službách pro sdílení online na webu.

Chcete-li používat sdílení online, musíte si objednat službu sdílení online (síťová služba).

- 1 Zvolte možnost **Menu** > **Galerie** > **Fotografie** a vyberte soubor.
- 2 Zvolte **Volby** > **Odeslat** > **Odeslat na web**.
- 3 Vyberte službu sdílení online a postupujte podle pokynů na displeji.

Můžete také označit několik obrázků nebo videoklipů a odeslat je do služby sdílení online současně.

Odeslané soubory můžete v přístroji zobrazovat na internetových stránkách služby sdílení online.

Další informace o sdílení online a provozovatelích kompatibilních služeb

najdete na stránkách podpory společnosti Nokia nebo na místním webovém serveru společnosti Nokia

#### **Paměťová karta**

Paměťová karta slouží k ukládání multimediálních souborů jako jsou videoklipy, skladby, zvukové soubory, obrázky a data zpráv.

Zvolte **Menu** > **Galerie** > **Celý obsah** > **Paměťová karta**.

Některé složky aplikace Galerie s obsahem využívaným přístrojem (například Motivy) lze uložit na paměťovou kartu.

Pokud není paměťová karta předem naformátována, musíte ji naformátovat. Při formátování paměťové karty budou odstraněna všechna data na kartě.

# **Formátování paměťové karty**

Zvolte možnost **Volby** > **Volby paměť. karty** > **Formát. pam. kartu** > **Ano**. Po dokončení formátování zadejte název paměťové karty.

#### **Ochrana paměťové karty heslem**

Zvolte možnost **Volby** > **Volby paměť. karty** > **Nastavit heslo**. Heslo je uloženo v přístroji, musíte ho tedy zadávat pouze při pokusu o použití paměťové karty v jiném přístroji.

#### **Heslo pro vyjmutí paměťové karty**

Zvolte možnost **Volby** > **Volby paměť. karty** > **Odstranit heslo**.

#### **Kontrola spotřeby paměti**

Zvolte možnost **Volby** > **Detaily**. Zobrazí využití paměti různými skupinami dat a velikost dostupné paměti pro instalování nových aplikací.

# <span id="page-35-0"></span>**Zábava**

#### **Poslech hudby**

Přístroj umožňuje poslouchat hudbu z hudebního přehrávače nebo rádia a nahrávání zvuků nebo hlasu záznamníkem. Hudbu můžete stahovat z internetu nebo přenášet z počítače.

#### **Upozornění:**

Trvalé působení nadměrného hluku může poškodit váš sluch. Poslouchejte hudbu o přiměřené hlasitosti a nedržte přístroj u ucha, pokud je používán hlasitý reproduktor.

#### **Přehrávač médií**

Chcete-li spustit přehrávač médií, zvolte možnost **Menu** > **Aplikace** > **Přehrávač médií**.

#### **Menu Hudba**

Přístup k hudebním souborům a videosouborům uloženým v paměti přístroje nebo na paměťové kartě, stahování hudby nebo videoklipů z webu a zobrazování kompatibilních videostreamů ze síťového serveru (síťová služba).

Zvolte možnost **Menu** > **Aplikace** > **Přehrávač médií**.

#### **Přehrávání mediálních souborů**

Vyberte v dostupných složkách soubor a zvolte možnost **Přehrát**.

#### **Stahování souborů z webu**

Zvolte možnost **Volby** > **Stažení** a vyberte server pro stahování.

#### **Aktualizace hudební knihovny po přidání souborů**

Zvolte možnost **Volby** > **Aktualiz. knihovnu**.

#### **Vytvoření seznamu skladeb**

- 1 Zvolte možnost **Seznamy sklad.** > **Vytvořit seznam** a zadejte název seznamu skladeb.
- 2 Přidejte hudbu nebo videoklipy ze zobrazených seznamů.
- 3 Chcete-li seznam skladeb uložit, zvolte možnost **Hotovo**.

#### **Konfigurace služby streamování**

Nastavení streamování můžete přijmout v podobě konfigurační zprávy od provozovatele služby. Nastavení můžete zadat i ručně.

- 1 Zvolte možnost **Volby** > **Stažení** > **Nastav. streamování** > **Konfigur. přenosů**.
- 2 Vyberte provozovatele služby a zvolte možnost **Standardní** nebo pro streamování zvolte možnost **Osobní konfigurace**.
- 3 Zvolte možnost **Účet** a vyberte v aktivních nastaveních konfigurace účet služby streamování.

#### **Přehrávání skladeb**

#### **Ovládání hudebního přehrávače**

Přehrávač ovládejte navigačním tlačítkem podle virtuálních tlačítek na displeji.

**Nastavení hlasitosti** Použijte tlačítka hlasitosti.

#### **Zahájení přehrávání**

Zvolte možnost ▶.

# <span id="page-36-0"></span>**Přerušení přehrávání**

Zvolte možnost **II**.

**Přeskočení na další skladbu** Zvolte možnost **DDI**.

**Návrat na předchozí skladbu** Stiskněte dvakrát **144** 

**Rychlé posunutí aktuální skladby vpřed**

Podržte stisknuté tlačítko **...** 

**Rychlé posunutí aktuální skladby vzad** Podržte stisknuté tlačítko  $\blacksquare$ 

**Přepnutí do menu hudby** Zvolte možnost **...** 

**Přepnutí do aktuálního seznamu skladeb**

Zvolte možnost  $\left[\cdot\right]\cdot\right]$ .

#### **Ponechání zapnutého multimediálního přehrávače na pozadí**

Stiskněte klávesu Konec.

# **Zastavení multimediálního přehrávače**

Podržte stisknuté tlačítko Konec.

# **Změna vzhledu přehrávače médií**

V přístroji je k dispozici několik motivů vzhledu přehrávače médií.

Zvolte možnost **Menu** > **Aplikace** > **Přehrávač médií** a **Přejít na přehráv.** > **Volby** > **Nastavení** > **Motiv přehr. médií** a vyberte požadovaný motiv.

Virtuální tlačítka se mohou měnit podle vybraného motivu.

# **Přenos hudby z počítače**

Hudbu můžete do přístroje přenášet následujícími způsoby:

- Aplikace Hudba Nokia slouží k přenášení, kopírování, vypalování a přehrávání nové hudby v počítači a v mobilním přístroji. Software pro počítač si stáhněte z adresy [www.music.nokia.com/download.](http://www.music.nokia.com/download)
- Sada PC Suite slouží k připojení přístroje k počítači přes spojení Bluetooth nebo kompatibilní datový kabel USB a spuštění aplikace Nokia Music Manager. Chcete-li použít kompatibilní datový kabel USB, zvolte režim připojení **PC Suite**.
- Připojte přístroj k počítači přes spojení Bluetooth nebo kompatibilní datový kabel USB a zkopírujte hudební soubory do paměti přístroje. Chcete-li použít kompatibilní datový kabel USB, zvolte režim připojení **Ukládání dat**.
- Použijte aplikaci Windows Media Player. Připojte kompatibilní datový kabel USB a zvolte režim připojení **Tisk a média**.

# **Rádio**

Příjem FM rádia je závislý na anténě, která je jiná než anténa bezdrátového přístroje. Aby FM rádio správně fungovalo, musí být k přístroji připojen kompatibilní headset nebo příslušenství.

Zvolte možnost **Menu** > **Aplikace** > **Rádio**.

# **Ladění rozhlasových stanic**

1 Pro zahájení hledání podržte stisknuté navigační tlačítko vlevo nebo vpravo. Chcete-li změnit frekvenci v kroku 0,05 MHz, krátce

<span id="page-37-0"></span>stiskněte navigační tlačítko vlevo nebo vpravo.

- 2 Chcete-li stanici uložit do určité paměti, zvolte možnost **Volby** > **Uložit stanici**.
- 3 Pro pojmenování rozhlasové stanice zvolte možnost **Volby** > **Stanice** > **Volby** > **Přejmenovat**.

Zvolte možnost **Volby** a některou z následujících možností:

**Vyhl. všechny stan.** — Automatické vyhledání dostupných stanic v daném místě.

**Zvolit frekvenci** — Zadání frekvence rozhlasové stanice.

**Adresář stanic** — Otevření webové stránky se seznamem rozhlasových stanic.

**Stanice** — Zobrazení, přejmenovávání a odstraňování uložených stanic.

#### **Používání virtuálních tlačítek na displeji**

Používejte navigační tlačítko.

#### **Změna stanice**

Stiskněte navigační tlačítko nahoru nebo dolů nebo stiskněte tlačítko s číslicí odpovídající číslu stanice v seznamu.

#### **Nastavení hlasitosti**

Použijte tlačítka hlasitosti.

**Ponechání zapnutého rádia na pozadí** Krátce stiskněte tlačítko Konec.

#### **Vypnutí rádia**

Podržte stisknuté tlačítko Konec.

# **Nastavení rádia**

Zvolte možnost **Menu** > **Aplikace** > **Rádio**.

Zvolte možnost **Volby** > **Nastavení** a vyberte některou z následujících možností:

**RDS** — Zobrazení informací systému RDS, například názvu stanice.

**Auto. změna frekv.** — Povolení automatického přepínání přístroje na frekvenci s lepším příjmem (k dispozici při zapnutém systému RDS).

**Přehrávat přes** — Poslech přes headset nebo reproduktor.

**Výstup** — Přepínání mezi stereofonním a monofonním výstupem.

**Motiv rádia** — Nastavení vzhledu rádia.

#### **Hlasový záznamník**

Řeč, zvuky nebo aktivní hovor můžete zaznamenávat a ukládat je do složky Galerie.

Zvolte možnost **Menu** > **Aplikace** > **Záznamník**.

Rekordér (záznamník) není možné použít, je-li aktivní datové volání nebo GPRS spojení.

Chcete-li použít grafická tlačítka  $\bullet$ , m nebo , stiskněte navigační tlačítko vlevo či vpravo.

#### **Zahájení nahrávání**

Zvolte možnost nebo možnost Volby > **Nahrávat** (tato možnost je k dispozici pouze během hovoru). Při nahrávání telefonického hovoru uslyší všichni účastníci hovoru slabý tón.

#### **Pozastavení nahrávání**

Zvolte možnost m.

### <span id="page-38-0"></span>**Ukončení nahrávání**

Zvolte možnost . Nahrávka bude uložena do složky Nahrané položky ve složce Galerie.

Chcete-li přehrát nebo odeslat poslední nahrávku, otevřít seznam nahrávek nebo vybrat paměť a složku pro ukládání nahrávek, zvolte možnost **Volby** a vyberte příslušnou možnost.

#### **Ekvalizér**

Nastavení zvuku přehrávače médií.

Zvolte možnost **Menu** > **Aplikace** > **Ekvalizér**.

#### **Aktivování předem definovaného nastavení ekvalizéru**

Přejděte na nastavení a zvolte možnost **Aktivovat**.

#### **Vytvoření nového nastavení ekvalizéru**

- 1 Vyberte v seznamu jedno ze dvou posledních nastavení a zvolte možnost **Volby** > **Upravit**.
- 2 Pro pohyb mezi ovládacími prvky nastavení zvuku použijte navigační tlačítko.
- 3 Chcete-li nastavení uložit a přiřadit mu název, zvolte možnost **Uložit** a **Volby** > **Přejmenovat**.

#### **Web**

V prohlížeči přístroje můžete přistupovat k různým internetovým službám (síťová služba). Vzhled internetových stránek se může vzhledem k velikosti displeje lišit. Zobrazení všech detailů internetových stránek nemusí být vždy možné.

**Důležité:** Používejte pouze služby, kterým důvěřujete a které nabízejí odpovídající zabezpečení a ochranu před škodlivým softwarem.

Dostupnost, ceny a pokyny k těmto službám zjistíte u provozovatele služeb.

Nastavení pro procházení můžete přijmout v konfigurační zprávě od provozovatele služeb.

Zvolte možnost **Menu** > **Web**.

Pro nastavení služby zvolte **Nastavení webu** > **Nastav. konfigurace**, konfiguraci a účet.

# **Procházení webu**

Zvolte možnost **Menu** > **Web**.

#### **Otevření domovské stránky**

Zvolte možnost **Domů** nebo na domovské obrazovce podržte stisknuté tlačítko**0**.

#### **Volba záložky**

Zvolte možnost **Záložky**.

#### **Zadání webové adresy**

Zvolte možnost **Jdi na adresu**, zadejte adresu a zvolte možnost **OK**.

#### **Výběr poslední navštívené webové adresy**

Zvolte možnost **Posl. web. adr.**.

#### **Hledání na webu**

Při prvním spuštění aplikace vyberte provozovatele služby hledání. Poté zvolte možnost **Hledat**, zadejte hledané pojmy a zvolte možnost **Hledat**.

#### **Změna provozovatele služby hledání**

Zvolte možnost **Volby** > **Změnit provozov.**.

<span id="page-39-0"></span>Po připojení ke službě můžete procházet její stránky. Funkce tlačítek přístroje se může u různých služeb lišit. Postupujte podle pokynů. O další informace požádejte svého provozovatele služeb.

#### **Odesílání na web**

Na webové stránce služby sdílení online si můžete prohlížet odeslané obrázky a videoklipy a měnit nastavení (síťová služba).

Zvolte možnost **Menu** > **Web** a **Odesl. na web**.

#### **Otevření služby sdílení online**

Vyberte službu online sdílení a odkaz nabídnutý službou.

#### **Změna nastavení**

Při otevřené službě sdílení online zvolte možnost **Volby** > **Nastavení**.

#### **Nastavení prohlížeče**

Při procházení webu zvolte možnost **Volby** > **Nastavení** a vyberte některou z následujících možností:

**Displej** — Vyberte velikost písma, zobrazování obrázků a způsob zobrazování textu.

**Normální** — Vyberte typ kódování obsahu, zvolte, zda chcete webové adresy budou odesílat v kódování Unicode (UTF-8), a zda bude aktivní JavaScript™.

Dostupné volby se mohou lišit.

#### **Vyrovnávací paměť**

Vyrovnávací paměť slouží k dočasnému ukládání dat. Pokud jste se pokoušeli o přístup k důvěrným informacím vyžadujícím hesla nebo si k nim zjednali přístup, vymažte vyrovnávací paměť po

každém použití. Informace nebo služby, které jste používali, jsou uložené ve vyrovnávací paměti.

Cookie jsou data, která web ukládá do mezipaměti vašeho přístroje. Soubory cookie zůstávají uloženy, dokud paměť cache nevymažete.

#### **Vymazání vyrovnávací paměti**

Pro používání prohlížeče zvolte **Volby** > **Nástroje** > **Vymazat paměť**.

#### **Povolení nebo zakázání souborů cookie**

Zvolte možnost **Menu** > **Web** a **Nastavení webu** > **Zabezpečení** > **Cookies**.

# **Zabezpečení prohlížeče**

Pro některé služby jsou vyžadovány funkce zabezpečení, například bankovní služby a online nákupy. Z důvodu takového připojení musíte mít bezpečnostní certifikáty a zřejmě i modul zabezpečení, který může být k dispozici na kartě SIM. O další informace požádejte svého poskytovatele služby.

Chcete-li zobrazit nebo změnit nastavení bezpečnostního modulu nebo zobrazit seznam certifikátů certifikační autority nebo uživatelských certifikátů stažených do přístroje, zvolte možnost **Menu** > **Nastavení** a **Zabezpečení** > **Modul zabezpečení**, **Autoriz. certifikáty** nebo **Uživatel. potvrzení**.

**Důležité:** I když použití certifikátů značně snižuje rizika spojená s instalací softwaru a vzdáleným připojením, musí být pro zajištění zvýšené bezpečnosti správně používány. Přítomnost certifikátů sama o sobě nenabízí žádnou ochranu; správce

<span id="page-40-0"></span>certifikátů musí obsahovat správné, věrohodné nebo spolehlivé certifikáty, aby byla k dispozici zvýšená bezpečnost. Certifikáty mají omezenou životnost. Pokud je certifikát označen jako "Prošlý" nebo "Ještě neplatný", přestože by platný být měl, zkontrolujte, zda je v přístroji nastaveno správné datum a čas.

Před změnou nastavení jakéhokoli certifikátu se musíte ujistit, že můžete důvěřovat vlastníkovi certifikátu a že certifikát skutečně náleží uvedenému vlastníkovi.

#### **Hry a aplikace**

Můžete organizovat aplikace a hry. V přístroji mohou být nainstalovány některé aplikace a hry. Tyto soubory jsou uloženy v paměti přístroje nebo na vložené paměťové kartě a mohou být uspořádány do složek.

#### **Otevření aplikace**

Zvolte možnost **Menu** > **Aplikace** > **Extra**.

#### **Otevření hry nebo aplikace**

Zvolte možnost **Hry**, **Aplikace** nebo **Paměťová karta**.

Vyberte hru nebo aplikaci a zvolte **Otevřít**.

#### **Nastavení zvuků, osvětlení a chvění pro hru**

Zvolte možnost **Volby** > **Nastavení aplikace**.

# **Stahování aplikací**

Tento přístroj podporuje aplikace Java J2ME™. Před stažením ověřte kompatibilitu aplikace s přístrojem.

**Důležité:** Instalujte a používejte pouze programy a další software z důvěryhodných zdrojů, například programy označené Symbian Signed nebo programy, které prošly testovacím procesem Java Verified™.

Nové aplikace a hry můžete stahovat přímo nebo přes počítač.

### **Přímé stahování**

Zvolte možnost **Menu** > **Aplikace** > **Extra** a **Volby** > **Stažení** > **Stažení aplikací** nebo **Stažení her**. Přístroj zobrazí seznam dostupných záložek.

# **Stahování přes počítač**

Stáhněte si aplikace a hry do počítače a pomocí sady PC Suite je nainstalujte do přístroje.

Informace o dostupnosti různých služeb a cenách získáte u provozovatele služby.

# <span id="page-41-0"></span>**Mapy**

Aplikace Mapy umožňuje hledat v mapách různých měst a zemí, hledat adresy a různá zajímavá místa, plánovat trasy z jednoho místa na druhé, zobrazit aktuální místo na mapě (pokud máte spojení GPS), ukládat místa a posílat je do kompatibilních přístrojů. Můžete si zakoupit i licenci k hlasové navigaci. Tato služba není dostupná pro všechny země nebo regiony.

#### **O aplikaci Mapy**

Pokud máte v přístroji nebo na vložené paměťové kartě mapy, můžete si je prohlížet bez připojení k internetu. Když procházíte oblastí, která není pokryta mapami již staženými v přístroji, přístroj mapu pro danou oblast automaticky stáhne z internetu. Přístroj vás může požádat o vybrání přístupového bodu pro připojení k internetu.

Stažení map může vyžadovat přenos velkého množství dat v síti vašeho poskytovatele služeb. Informujte se u svého poskytovatele služeb o poplatcích za datové přenosy.

Pro stažení map do přístroje můžete použít i software pro počítač Nokia Map Loader. Informace o instalaci aplikace Nokia Map Loader do kompatibilního počítače najdete na adrese [www.nokia.com/maps.](http://www.nokia.com/maps)

Zvolte možnost **Menu** > **Aplikace** > **Mapy** a některou z následujících možností:

**Poslední mapa** — Otevření naposledy zobrazené mapy.

**Najít adresu** — Hledání konkrétní adresy.

**Uložené lokality** — Nalezení místa uloženého v přístroji.

**Posled. lokality** — Zobrazení procházených míst.

**Aktuální poloha** — Zobrazení aktuální polohy v případě, že není k dispozici připojení GPS.

**Plánovat trasu** — Naplánování trasy.

**Extra služby** — Zakoupení licence k navigaci.

**Nastavení** — Definování nastavení.

Téměř všechny digitální mapy jsou v určitém rozsahu nepřesné a neúplné. Nikdy výhradně nespoléhejte na mapy, které stáhnete pro užívání v tomto přístroji.

#### **Nokia Map Loader**

Aplikace Nokia Map Loader pro počítač slouží ke stahování map a souborů hlasové navigace z internetu. V přístroji musí být vložena paměťová karta s dostatečnou kapacitou. Před použitím aplikace Nokia Map Loader musíte alespoň jednou použít aplikaci Mapy a projít mapy, protože aplikace Nokia Map Loader podle informací aplikace Mapy zjišťuje, kterou verzi map je třeba stáhnout.

Chcete-li nainstalovat aplikaci Nokia Map Loader, přečtěte si stránku [www.nokia.com/maps](http://www.nokia.com/maps) a postupujte podle pokynů.

#### **Stahování map aplikací Nokia Map Loader**

1 Kompatibilním datovým kabelem USB nebo přes spojení Bluetooth připojte přístroj k počítači. Pokud používáte datový kabel, vyberte režim připojení USB PC Suite.

- <span id="page-42-0"></span>2 V počítači spusťte aplikaci Nokia Map Loader.
- 3 Vyberte kontinent a požadovanou zemi nebo oblast.
- 4 Vyberte mapy nebo služby, stáhněte je a nainstalujte je do přístroje.

Na kartě Service aplikace Nokia Map Loader si můžete zakoupit licence k navigaci, službě dopravních informací a cestovní průvodce a můžete zde stahovat mapy.

#### **Systém GPS**

Systém GPS (Global Positioning System) je provozován vládou USA, která je výhradně odpovědná za jeho přesnost a údržbu. Přesnost dat může být ovlivněna nastavením satelitů systému GPS prováděným vládou USA a je předmětem změn podle politiky GPS Ministerstva obrany USA a Federálního radionavigačního plánu. Přesnost může být rovněž ovlivněna odchylkami polohy satelitů. Dostupnost a kvalita signálů systému GPS může být ovlivněna vaším umístěním, budovami, přírodními překážkami a povětrnostními podmínkami. Signál GPS nemusí být dostupný uvnitř budov nebo v podzemí a může být oslaben některými materiály, jako je beton a kov.

Systém GPS by neměl být používán pro přesné určování polohy a nikdy byste neměli výhradně spoléhat na data o poloze získaná z přijímače GPS a rádiových sítí mobilních telefonů pro zjišťování polohy nebo navigaci.

Počítadlo vzdálenosti má omezenou přesnost a může docházet k chybám zaokrouhlování. Přesnost může být rovněž ovlivněna dostupností a kvalitou signálů GPS.

#### **Přijímač GPS**

Tento přístroj má vestavěný přijímač GPS. Chcete-li získat nejlepší satelitní signál, umístěte přístroj na místo s nezakrytým výhledem na oblohu.

Práci v aplikaci Mapy můžete podporovat pomocí systému GPS. Ten slouží ke zjištění vlastní polohy a měření vzdáleností a souřadnic.

#### **Navigace k cíli**

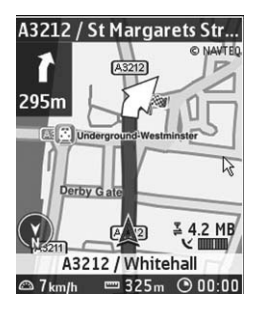

Aplikaci Mapy můžete inovovat na úplný navigační systém pro motoristy i pěší. Budete potřebovat regionální licenci k úplnému navigačnímu systému. Navigace pro motoristy je hlasová navigace s dvojrozměrným i trojrozměrným zobrazením mapy. Navigace pro pěší je omezena na rychlost do 30 km/h a neposkytuje hlasovou navigaci. Služba navigace není dostupná pro všechny země nebo regiony. Podrobnosti zjistíte na webu společnosti Nokia.

#### **Zakoupení licence k navigaci**

Zvolte možnost **Extra služby**. Licence je specifická podle regionu a je možné ji používat pouze ve zvolené oblasti.

#### <span id="page-43-0"></span>**Navigace do cíle**

- 1 Zvolte možnost **Plánovat trasu** a vytvořte trasu.
- 2 Zvolte možnost **Volby** > **Zobrazit trasu** > **Volby** > **Spustit navigaci**.
- 3 Potvrďte zobrazené upozornění.
- 4 Na vyzvání vyberte jazyk hlasových pokynů pro navigaci.

Pokud se od trasy odchýlíte, přístroj automaticky naplánuje novou trasu.

#### **Opakování hlasového pokynu**

Zvolte možnost **Opakovat**.

#### **Vypnutí hlasové navigace**

Zvolte možnost **Volby** > **Vypnout audio**.

#### **Zastavení navigace**

Zvolte možnost **Stop**.

#### **Pěší navigace**

Zvolte možnost **Nastavení** > **Nas. plánování trasy** > **Volba trasy** > **Pěšky**. Optimalizuje vytvořené trasy pro pěší navigaci.

# **Organizování**

Nechte si telefonem organizovat svůj život.

#### **Práce s kontakty**

Jména, telefonní čísla a adresy ukládejte jako kontakty do paměti přístroje a na SIM kartu.

Zvolte možnost **Menu** > **Kontakty**.

#### **Vyberte paměť pro kontakty**

Do paměti přístroje můžete ukládat kontakty s dalšími údaji, například alternativními telefonními čísly. Pro určitý počet kontaktů můžete uložit i obrázek, tón nebo videoklip.

Do paměti SIM karty můžete ukládat jména a ke každému jménu jedno telefonní číslo. Kontakty uložené v paměti SIM karty jsou označeny ikonou **EL** 

- 1 Možností **Více** > **Nastavení** > **Používaná paměť** vyberte, zda chcete používat kontakty na SIM kartě, v paměti telefonu nebo obojí.
- 2 Možnost **Telefon a SIM** pro obnovení kontaktů z obou míst. Při ukládání jsou kontakty uloženy do paměti přístroje.

#### **Správa kontaktů**

#### **Hledání kontaktu**

Zvolte možnost **Jména**.

Procházejte seznamem kontaktů, nebo zadejte první znaky jména kontaktu.

#### **Uložení jména a telefonního čísla**

Zvolte možnost **Menu** > **Kontakty** a **Přidat nové**.

# <span id="page-44-0"></span>**Přidávání a úpravy podrobností**

Zvolte možnost **Jména**, vyberte kontakt a zvolte možnost **Detaily** > **Volby** > **Přidat detail**.

# **Odstranění detailu**

Zvolte možnost **Jména**, vyberte kontakt a zvolte možnost **Detaily**. Vyberte detail a **Volby** > **Odstranit**.

# **Odstranění kontaktu**

Zvolte možnost **Jména**, vyberte kontakt a zvolte možnost **Volby** > **Odstranit kontakt**.

# **Odstranění všech kontaktů**

Vyberte možnost **Více** > **Odstr. vš. kont.** > **Z paměti telefonu** nebo **Ze SIM karty**.

## **Kopírování nebo přesunutí kontaktů mezi pamětí přístroje a SIM kartou**

# **Kopírování jednotlivých kontaktů**

Vyberte možnost **Jména** > **Volby** > **Více** > **Volby značení** > **Označit**. Označte kontakty, které chcete kopírovat nebo přesunout, a zvolte možnost **Volby** > **Kopírovat označené** nebo **Přesunout označené**.

# **Kopírování všech kontaktů**

Vyberte možnost **Více** > **Kopír. kontakty** nebo **Přesun. kontakty**.

# **Vytvoření skupiny kontaktů**

Uspořádání kontaktů do skupin volajících s různými vyzváněcími tóny a obrázky skupin.

1 Zvolte možnost **Více** > **Skupiny**.

- 2 Chcete-li vytvořit novou skupinu, zvolte možnost **Přidat** nebo **Volby** > **Přidat novou skup.**.
- 3 Zadejte název skupiny, případně vyberte obrázek a vyzváněcí tón, a zvolte možnost **Uložit**.
- 4 Chcete-li do skupiny přidat kontakty, vyberte skupinu a zvolte možnost **Ukázat** > **Přidat**.

# **Vizitky**

Můžete odesílat a přijímat kontaktní informace o osobách z kompatibilního přístroje, který podporuje standard vCard.

Zvolte možnost **Menu** > **Kontakty** a **Jména**.

# **Odeslání vizitky**

Vyberte kontakt, zvolte možnost **Volby** > **Více** > **Odeslat vizitku** a vyberte typ odesílání.

# **Uložení přijaté vizitky**

Zvolte možnost **Ukázat** > **Uložit**.

# **Datum a čas**

# **Změna data a času**

Zvolte možnost **Menu** > **Nastavení** a **Datum a čas**.

# **Změna časového pásma na cestách**

Chcete-li nastavit časové písmo místa, na kterém se nacházíte, zvolte možnost **Menu** > **Nastavení** a **Datum a čas** > **Nastav. data a času** > **Časové pásmo:** a stiskněte navigační tlačítko vlevo nebo vpravo.

Datum a čas jsou nastaveny podle časového pásma a umožňují zobrazování správných časů odesílání a přijímání

<span id="page-45-0"></span>textových a multimediálních zpráv v přístroji.

Například GMT -5 představuje časové pásmo pro New York (USA), 5 hodin západně od Greenwiche v Londýně (Velká Británie).

#### **Budík**

Telefon můžete nastavit tak, aby v požadovaném čase spustil upozornění.

### **Nastavení upozornění**

- 1 Zvolte možnost **Menu** > **Aplikace** > **Budík**.
- 2 Nastavte upozornění a zadejte čas.
- 3 Pokud chcete signalizaci nastavit na vybrané dny v týdnu, zvolte možnost **Opakovat:** > **Zapnuto** a vyberte dny.
- 4 Vyberte tón signalizace. Pokud zvolíte jako tón upozornění rádio, připojte k přístroji headset.
- 5 Nastavte prodlevu opětovného upozornění a zvolte možnost **Uložit**.

# **Ukončení upozornění**

Zvolte možnost **Stop**. Necháte-li přístroj signalizovat po dobu jedné minuty nebo zvolíte možnost **Dospat**, bude upozornění na nastavenou dobu přerušeno a poté opět obnoveno.

#### **Kalendář**

Zvolte možnost **Menu** > **Kalendář**.

Aktuální den je v rámečku. Pokud daný den obsahuje nějaké poznámky, je zobrazen tučně.

#### **Vytvoření záznamu do kalendáře**

Vyhledejte požadované datum a zvolte možnost **Volby** > **Zapsat poznámku**. Vyberte typ poznámky a vyplňte pole.

**Zobrazení poznámek ke dni** Zvolte možnost **Ukázat**.

**Zobrazení týdne** Zvolte možnost **Volby** > **Zobrazit týden**.

# **Odstranění všech záznamů z kalendáře**

Zvolte **Volby** > **Odstranit poznámky** > **Všechny poznámky**.

**Automatické odstraňování starých poznámek po určité době**

Zvolte **Volby** > **Nastavení** > **Aut. odstraň. pozn.**.

#### **Úpravy nastavení data a času**

Zvolte možnost **Volby** > **Nastavení**.

#### **Seznam úkolů**

K povinným úkolům si můžete ukládat poznámky.

Zvolte možnost **Menu** > **Aplikace** > **Seznam úkolů**.

#### **Přidání poznámky**

Pokud ještě není přidána žádná poznámka, zvolte možnost **Přidat**, v opačném případě zvolte možnost **Volby** > **Přidat**. Vyplňte pole a zvolte **Uložit**.

#### **Zobrazení poznámky**

Vyberte poznámku a zvolte možnost **Ukázat**.

#### **Poznámky**

Zvolte možnost **Menu** > **Aplikace** > **Poznámky**.

#### **Přidání poznámky**

Pokud ještě není přidána žádná poznámka, zvolte možnost **Přidat**, v <span id="page-46-0"></span>opačném případě zvolte možnost **Volby** > **Zapsat poznámku**. Napište poznámku a poté zvolte možnost **Uložit**.

#### **Odeslání poznámky**

Zvolte možnost **Volby** > **Odeslat poznámku** a vyberte typ odesílání.

#### **Nokia PC Suite**

Pomocí sady Nokia PC Suite můžete spravovat hudbu a synchronizovat kontakty, kalendář, úkoly a poznámky mezi přístrojem a kompatibilním počítačem nebo vzdáleným internetovým serverem (síťová služba). Další informace a sadu PC Suite ke stažení najdete na adrese [www.nokia.com/support](http://www.nokia.com/support).

#### **Kalkulačka**

V přístroji najdete standardní, vědeckou a úvěrovou kalkulačku.

Zvolte možnost **Menu** > **Aplikace** > **Kalkulačka**.

Po zvolení možnosti **Volby** můžete vybrat typ kalkulačky nebo zobrazit pokyny k obsluze.

Tato kalkulačka má omezenou přesnost a je určena pouze pro jednoduché výpočty.

#### **Odpočítávání času**

Zvolte možnost **Menu** > **Aplikace** > **Odpočít. měřič**.

#### **Odpočítávání**

- 1 Zvolte možnost **Normální měřič**, zadejte čas a napište poznámku, která bude zobrazena po vypršení času.
- 2 Zvolte možnost **Start**.

#### **Měřič intervalů**

Chcete-li spustit měřič intervalů s až 10 intervaly, použijte tento postup:

- 1 Zvolte možnost **Měřič intervalů**.
- 2 Zvolte možnost **Spustit měřič** > **Start**.

Chcete-li nastavit, jak má měřič intervalů přejít na další interval, zvolte možnost **Nastavení** > **Pokr. na další inter.**.

#### **Stopky**

Pomocí stopek můžete měřit čas, mezičasy a časy kol.

Zvolte možnost **Menu** > **Aplikace** > **Stopky** a některou z následujících možností:

**Měřit mezičas** — Měření mezičasů. Chcete-li čas vynulovat bez ukládání, zvolte možnost **Volby** > **Vynulovat**.

**Měřit čas kola** — Měření časů na kolo.

**Pokračovat** — Zobrazení časů, které jste nastavili na pozadí.

**Ukázat poslední** — Zobrazení nejnovějšího naměřeného času, pokud stopky nebyly vynulovány

**Ukázat časy** nebo **Odstranit časy** — Zobrazení nebo odstranění uložených časů

Chcete-li ponechat stopky spuštěné na pozadí, stiskněte tlačítko Konec.

# <span id="page-47-0"></span>**Zelené tipy**

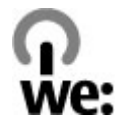

Zde najdete tipy k ochraně životního prostředí.

### **Úspory energie**

Po úplném nabití baterie a odpojení nabíječky od přístroje odpojte nabíječku od elektrické zásuvky.

Při dodržení následujících pokynů nebudete muset baterii nabíjet tak často:

- Zavíreite a vypíneite aplikace, služby a připojení, které nepotřebujete.
- Snižte jas obrazovky.
- Nastavte přístroj tak, aby po minimální době neaktivity přecházel do režimu úspory energie (pokud to přístroj umožňuje).
- Vypněte nepotřebné zvuky jako jsou tóny tlačítek a vyzváněcí tóny.

#### **Recyklace**

Většinu materiálů telefonu Nokia lze recyklovat. Pokyny k recyklaci výrobků Nokia najdete na adrese [www.nokia.com/](http://www.nokia.com/werecycle) [werecycle](http://www.nokia.com/werecycle) nebo [www.nokia.mobi/](http://www.nokia.mobi/werecycle) [werecycle](http://www.nokia.mobi/werecycle) (z mobilního telefonu).

Balení a uživatelské příručky recyklujte v místním recyklačním středisku.

#### **Další informace**

Další informace o vlivu přístroje na životní prostředí najdete na adrese [www.nokia.com/ecodeclaration.](http://www.nokia.com/ecodeclaration)

#### <span id="page-48-0"></span>**Správa digitálních práv**

Vlastníci obsahu mohou používat různé typy technologií pro správu digitálních práv (DRM) k zajištění ochrany jejich duševního vlastnictví včetně autorských práv. Tento přístroj používá pro přístup k obsahu chráněnému pomocí systému DRM různé typy softwaru DRM. Tento přístroj umožňuje přístup k obsahu chráněnému systémy WMDRM 10, OMA DRM 1.0, OMA DRM 1.0 forward lock a OMA DRM 2.0. Pokud některý software DRM nedokáže obsah ochránit, vlastník obsahu může požádat, aby byla zrušena funkčnost softwaru DRM pro přístup k obsahu nově chráněnému systémem DRM. Zrušení může také zabránit obnovení obsahu chráněného systémem DRM, který je již v přístroji. Zrušení tohoto softwaru DRM neovlivní používání obsahu chráněného jinými typy softwaru DRM nebo používání obsahu nechráněného systémem DRM.

Obsah chráněný správou digitálních práv (DRM) je dodán s přidruženou licencí, která vymezuje vaše práva k používání obsahu.

Je-li ve vašem přístroji obsah chráněný pomocí OMA DRM, použijte pro zálohování licence i obsahu funkci zálohování programu Nokia PC Suite.

Jiné způsoby přenosu nemusí přenést licenci, která musí být obnovena spolu s obsahem, abyste mohli pokračovat v používání obsahu chráněného pomocí OMA DRM po zformátování paměti přístroje. Licenci byste mohli potřebovat obnovit i v případě, že dojde k poškození souborů ve vašem přístroji.

Je-li ve vašem přístroji obsah chráněný pomocí WMDRM, dojde po zformátování paměti přístroje ke ztrátě licence i obsahu. Licenci a obsah můžete ztratit i v případě, že dojde k poškození souborů ve vašem přístroji. Ztráta licence nebo obsahu může omezit vaši možnost opětovného užívání stejného obsahu ve vašem přístroji. O další informace požádejte svého poskytovatele služby.

Některé licence mohou být navázány na konkrétní SIM kartu a chráněný obsah je pak přístupný pouze tehdy, je-li tato SIM karta vložena v přístroji.

#### **Příslušenství**

#### **Upozornění:**

Používejte pouze baterie, nabíječky a příslušenství schválené společností Nokia pro použití s tímto konkrétním modelem. Používání jiných typů může způsobit zrušení osvědčení nebo záruk a může být i nebezpečné. Použití neschválených nabíječek nebo baterií může způsobit riziko požáru, výbuchu, úniku kapaliny z baterie nebo jiného nebezpečí.

Informace o dostupnosti schválených příslušenství získáte u svého prodejce. Jestliže odpojujete napájecí kabel od

libovolného příslušenství, uchopte a zatáhněte vždy za zástrčku, nikoliv za kabel.

#### **Baterie**

#### **Informace o baterii a nabíječce**

Přístroj je napájen baterií, kterou je možné opakovaně nabíjet. Baterie určená pro použití s tímto přístrojem je BL-4S. Nokia může pro tento přístroj vyrobit další modely baterií. Tento přístroj je určen pro použití, když je nabíjen z těchto nabíječek: AC-8/AC-15. Přesné číslo modelu nabíječky se může lišit v závislosti na typu konektoru. Typ konektoru je identifikován jedním z těchto označení: E, EB, X, AR, U, A, C, K nebo UB.

Baterie může být mnohokrát opětovně nabita a vybita (řádově stovky cyklů), po určitém čase se však zcela opotřebí. Pokud se doba hovoru a doba v pohotovostním režimu znatelně zkrátí, vyměňte baterii. Používejte pouze baterie schválené společností Nokia a nabíjejte je pouze nabíječkami schválenými společností Nokia určenými pro tento přístroj.

Je-li baterie použita poprvé nebo nebyla-li baterie používána delší dobu, bude zřejmě nutné pro zahájení nabíjení připojit nabíječku, odpojit ji a znovu připojit. Je-li baterie zcela vybitá, může trvat několik minut, než se na displeji zobrazí indikátor nabíjení nebo než bude možné z přístroje telefonovat.

Bezpečné vyjmutí. Před vyjmutím baterie vždy vypněte přístroj a odpojte nabíječku.

Správné nabíjení. Nepoužíváte-li nabíječku, odpojte ji od elektrické zásuvky a přístroje. Neponechávejte úplně nabitou baterii připojenou k nabíječce, protože nadměrné nabíjení může zkrátit její životnost. Je-li plně nabitá baterie ponechána bez použití, dojde po čase k jejímu samovolnému vybití.

Vyvarujte se extrémních teplot. Vždy se pokuste udržovat baterii při teplotě 15 °C až 25 °C (59 °F až 77 °F). Extrémní teploty snižují kapacitu a životnost baterie. Přístroj s horkou nebo chladnou baterií může dočasně přestat pracovat. Výkon baterie je omezen zejména při teplotách pod bodem mrazu.

Baterii nezkratujte. K náhodnému zkratování může dojít, pokud kovový předmět, například mince, sponka nebo pero, způsobí přímé spojení kladného (+) a záporného (-) pólu baterie. (Vypadají jako kovové proužky na baterii.) K tomu může například dojít, když přenášíte náhradní baterii v kapse nebo tašce. Zkratování pólů může poškodit baterii nebo předmět, který zkrat způsobil.

Likvidace. Nevhazujte baterie do ohně, protože může dojít k jejich výbuchu. Baterie likvidujte v souladu s místními právními předpisy. Je-li to možné, recyklujte je. Neodhazujte je do směsného odpadu.

<span id="page-49-0"></span>Vytečení. Baterie ani články nerozebírejte, nesekejte, neotevírejte, nemačkejte, neohýbejte, neděrujte ani nerozřezávejte. Pokud baterie vyteče, zabraňte kontaktu kapaliny baterie s kůží nebo očima. Pokud k tomu dojde, okamžitě opláchněte zasažené plochy vodou nebo vyhledejte lékařskou pomoc.

Poškození. Neupravujte ani nepředělávejte baterii a nepokoušejte se do ní vkládat cizí předměty. Baterii neponořujte a ani nevystavujte působení vody či jiných kapalin. Při poškození mohou baterie explodovat.

Správné používání. Používejte baterie pouze ke stanovenému účelu. Nesprávné používání baterie může způsobit riziko požáru, výbuchu nebo jiného nebezpečí. Pokud přístroj nebo baterie upadnou, zejména na tvrdou plochu, a myslíte-li si, že došlo k poškození baterie, před dalším používáním ji odneste do nejbližšího servisního střediska na kontrolu. Nikdy nepoužívejte poškozenou baterii ani nabíječku. Uchovávejte baterii mimo dosah malých dětí.

#### **Pokyny k ověření pravosti baterií Nokia**

Pro zajištění své bezpečnosti používejte vždy pouze originální baterie Nokia. Chcete-li mít jistotu, že si pořizujete originální baterii Nokia, kupte ji v autorizovaném servisním středisku Nokia nebo u autorizovaného prodejce Nokia a zkontrolujte hologram. Postupujte takto:

#### **Hologram pro ověření pravosti**

1 Při pohledu na hologram byste měli z jednoho úhlu vidět symbol spojených rukou Nokia a z jiného úhlu logo Originální příslušenství Nokia (Nokia Original Enhancements).

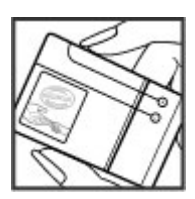

2 Při naklápění hologramu vlevo, vpravo, dolů a nahoru byste měli postupně vidět 1, 2, 3 a 4 tečky na jednotlivých stranách.

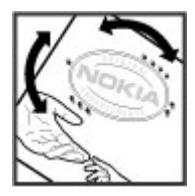

Úspěšné dokončení všech kroků ještě zcela nezajistí pravost baterie. Pokud nemůžete potvrdit pravost nebo máte-li důvod domnívat se, že vaše baterie Nokia s hologramem na štítku není pravá baterie Nokia, neměli byste ji používat, ale odnést ji do nejbližšího autorizovaného servisního střediska Nokia nebo k autorizovanému prodejci Nokia.

Více informací o originálních bateriích Nokia najdete na [www.nokia.com/battery.](http://www.nokia.com/battery)

#### **Pečujte o svůj přístroj**

Tento přístroj je výrobkem s mimořádným designem a kvalitou zpracování. Proto je třeba o něj pečovat. Následující doporučení vám pomohou ochránit vaše nároky ze záruky.

- Uchovávejte přístroj v suchu. Srážky, vlhkost a všechny typy kapalin mohou obsahovat minerály, které způsobují korozi elektronických obvodů. Pokud váš přístroj navlhne, vyjměte baterii, a než ji opět vrátíte na původní místo, nechte přístroj zcela vyschnout.
- Nepoužívejte ani neponechávejte přístroj v prašném a znečištěném prostředí. Mohlo by dojít k poškození jeho pohyblivých součástí a elektronických součástek.
- Neponechávejte přístroj ve vysokých nebo nízkých teplotách. Vysoké teploty zkracují životnost elektronických zařízení, poškozují baterie a deformují či taví určité druhy plastů. Při zahřívání přístroje z nízké teploty na normální teplotu se uvnitř sráží vlhkost, která může poškodit elektronické obvody.
- Nepokoušejte se přístroj otevřít jinak, než je uvedeno v této příručce.
- Nedovolte, aby přístroj upadl nebo byl vystaven silným otřesům, netřeste přístrojem. Nešetrné zacházení může poškodit vnitřní elektronické obvody a jemnou mechaniku.
- Při čištění přístroje nepoužívejte chemikálie, rozpouštědla ani silné čisticí prostředky. Pro čištění povrchu přístroje používejte pouze měkký, čistý, suchý hadřík.
- <span id="page-50-0"></span>• Přístroj nepřebarvujte. Barva může zalepit pohyblivé součásti přístroje a zabránit správné funkci.
- Na výměnu používejte pouze dodanou nebo schválenou náhradní anténu. Neschválené antény, úpravy nebo přípojky by mohly poškodit přístroj a mohou porušovat právní předpisy týkající se rádiových zařízení.
- Nabíječky nepoužívejte venku mimo budovy.
- Zálohuite všechna data, která chcete zachovat, například kontakty a položky kalendáře.
- Chcete-li z důvodu optimalizace výkonu občas přístroj resetovat, vypněte přístroj a vyjměte baterii.

Tato doporučení se vztahují na přístroj, baterii, nabíječku nebo jiné příslušenství.

#### **Recyklace**

Použitá elektronická zařízení, baterie a balicí materiály vždy vracejte na sběrná místa, která jsou k tomu určena. Tím pomáháte bránit nekontrolovanému ukládání odpadu a podporujete opakované využívání surovinových zdrojů. Informace o životním prostředí související s přístrojem a pokyny k recyklování výrobků Nokia najdete na [www.nokia.com/werecycle](http://www.nokia.com/werecycle) nebo nokia.mobi/werecycle.

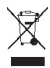

Symbol přeškrtnutého kontejneru na výrobku, baterii, v doprovodné dokumentaci nebo na obalu vám má připomínat, že všechny elektrické a elektronické výrobky, baterie a akumulátory musí být po ukončení své životnosti uloženy do odděleného sběru. Tento požadavek se týká Evropské unie. Neodhazujte tyto výrobky do netříděného komunálního odpadu. Další informace o ochraně životního prostředí najdete v Eko-deklaraci výrobku na adrese [www.nokia.com/](http://www.nokia.com/environment) [environment](http://www.nokia.com/environment).

#### **Doplňující bezpečnostní informace**

Povrch tohoto přístroje neobsahuje nikl.

#### **Malé děti**

Tento přístroj a jeho příslušenství nejsou hračky. Mohou obsahovat malé součásti. Uchovávejte je mimo dosah malých dětí.

#### **Provozní prostředí**

Tento přístroj splňuje směrnice týkající se vystavení rádiovým vlnám, pokud je používán v normální poloze u ucha nebo nejméně 1,5 cm (5/8 palce) od těla. Je-li pro nošení telefonu u těla použito pouzdro, spona na opasek nebo jiný držák, neměl by obsahovat kovový materiál a měl by být umístěn nejméně ve výše uvedené vzdálenosti od těla.

Aby mohlo docházet k odesílání datových souborů nebo zpráv, je vyžadováno kvalitní připojení k síti. Datové soubory nebo zprávy mohou být pozdrženy, dokud takové připojení není k dispozici. Pokyny ohledně vzdáleností dodržujte, dokud není přenos dokončen.

#### **Zdravotnická zařízení**

Provoz přístrojů pracujících na principu rádiového přenosu, včetně bezdrátových telefonů, může způsobovat rušení nedostatečně chráněných zdravotnických přístrojů. Pokud chcete zjistit, jestli je zdravotnický přístroj dostatečně chráněn před působením energie z vnějšího rádiového pole, obraťte se na lékaře nebo na výrobce zdravotnického přístroje. Pokud jste k tomu místními předpisy vyzváni, vypněte svůj přístroj. Nemocnice nebo zdravotnická zařízení mohou používat přístroje citlivé na energii z vnějšího rádiového pole.

#### **Implantované zdravotnické přístroje**

Výrobci zdravotnických přístrojů doporučují, aby mezi bezdrátovým přístrojem a implantovaným zdravotnickým přístrojem, např. kardiostimulátorem nebo implantovaným intrakardiálním defibrilátorem, byla dodržena minimální vzdálenost 15,3 centimetru (6 palců), aby nedocházelo k potenciálnímu rušení zdravotnického přístroje. Osoby s takovými přístroji by:

- Měly vždy udržovat bezdrátový přístroj nejméně 15,3 centimetru (6 palců) od zdravotnického přístroje.
- Neměly přenášet bezdrátový přístroj v náprsní kapse.
- Měly při telefonování přikládat bezdrátový přístroj k uchu na vzdálenější straně od zdravotnického přístroje.
- Měly bezdrátový přístroj vypnout, jestliže existuje důvodné podezření, že způsobuje rušení.
- Měly dodržovat pokyny výrobce implantovaného zdravotnického přístroje.

Máte-li nějaké dotazy týkající se použití bezdrátového přístroje s implantovaným zdravotnickým přístrojem, obraťte se na svého poskytovatele zdravotnické péče.

#### **Naslouchátka**

Některé digitální bezdrátové přístroje mohou působit rušení některých naslouchátek.

#### **Dopravní prostředky**

Rádiofrekvenční signály mohou ovlivnit nesprávně instalované nebo nedostatečně stíněné elektronické systémy motorových vozidel, např. elektronické systémy vstřikování paliva, elektronické protiblokovací systémy brzd, elektronické systémy kontroly rychlosti a systémy airbagů. Další informace ověřte u výrobce vozidla nebo jeho zařízení.

Opravovat přístroj nebo instalovat přístroj do vozu by měl pouze zkušený servisní pracovník. Chybná montáž nebo

<span id="page-51-0"></span>servis mohou být nebezpečné a mohou způsobit zrušení záruky. Pravidelně kontrolujte, jestli je veškeré příslušenství mobilního přístroje ve voze správně instalováno a jestli správně pracuje. Neukládejte ani nepřenášejte hořlavé kapaliny, plyny nebo výbušné materiály ve stejném prostoru, ve kterém je uložen přístroj, jeho části nebo příslušenství. Pamatujte, že se airbagy nafukují velkou silou. Do prostoru, do kterého se airbagy v případě nárazu aktivují, neumisťujte přístroj ani jiné příslušenství.

Před vstupem do letadla přístroj vypněte. Použití bezdrátových telefonních přístrojů v letadle může být pro provoz letadla nebezpečné a může být i protiprávní.

#### **Potenciálně výbušná prostředí**

Vypínejte přístroj v potenciálně výbušných prostorech. Dodržujte zde všechny pokyny. Jiskření v takovýchto prostorech může způsobit výbuch nebo požár, při kterých hrozí nebezpečí poranění nebo úmrtí osob. Vypněte přístroj u čerpacích stanic pohonných hmot, například v blízkosti benzínových čerpacích stanic. Dodržujte omezení ve skladech pohonných hmot, skladech paliv a prodejních prostorech, v chemických závodech nebo v místech, kde se provádí odstřely za pomoci výbušnin. Potenciálně výbušná prostředí jsou často, ale ne vždy, viditelně označena. Patří mezi ně prostory, ve kterých je vám normálně doporučeno vypnout motor vozu, podpalubí lodí, prostory pro převážení nebo ukládání chemikálií a prostory, kde je v atmosféře zvýšená koncentrace chemikálií nebo malých částic, například zrní, prachu nebo kovových částeček. Měli byste se informovat u výrobce vozidel používajících kapalné ropné plyny (např. propan a butan), zda je možné tento přístroj bezpečně používat v jejich blízkosti.

#### **Tísňová volání**

**Důležité:** Tento přístroj pracuje na bázi rádiových signálů, bezdrátových a pozemních sítí a uživatelem programovaných funkcí. Pokud váš přístroj podporuje hlasová volání přes internet (internetová volání), aktivujte internetová volání a mobilní telefon. Pokud jsou obě tyto služby aktivovány, přístroj se může pokusit o tísňové volání jak prostřednictvím mobilní sítě, tak i internetového volání. Připojení není možné zajistit za všech podmínek. Pro životně důležitou komunikaci, jako například v případě lékařské pohotovosti, byste nikdy neměli spoléhat pouze na bezdrátový přístroj.

Provádění tísňového volání:

- 1 Není-li přístroj zapnutý, zapněte jej. Zkontrolujte, zda je k dispozici dostatečně silný signál. Podle toho, z jakého přístroje voláte, proveďte tyto kroky:
	- Vložte SIM kartu, pokud ji přístroj používá.
	- Vypněte některá omezení volání, která jsou v přístroji aktivní.
	- Změňte profil Off-line nebo Letadlo na profil umožňující volání.
- 2 Opakovaným tisknutím klávesy Konec vymažte displej a připravte přístroj na telefonování.
- 3 Zadejte oficiální číslo tísňové linky dle své aktuální polohy. Čísla tísňových linek se v různých oblastech liší.
- 4 Stiskněte tlačítko Volat.

Při provádění tísňového volání uveďte co nejpřesněji všechny důležité informace. Váš bezdrátový přístroj může být jediným komunikačním prostředkem na místě nehody. Hovor neukončujte, dokud k tomu nedostanete svolení.

#### **Certifikační informace (SAR) Tento mobilní přístroj splňuje nařízení pro vystavení rádiovým vlnám.**

Tento mobilní přístroj je vysílačem a přijímačem rádiových vln. Přístroj je navržen tak, aby nepřekročil emisní limity pro vystavení rádiovým vlnám stanovené mezinárodními pravidly. Tato pravidla byla vytvořena nezávislou vědeckou organizací ICNIRP a obsahují takové bezpečnostní rozpětí, aby byla zajištěna bezpečnost všech osob, bez ohledu na věk nebo zdravotní stav.

Pravidla týkající se vyzařování mobilních přístrojů pracují s měrnou jednotkou uváděnou jako specifická míra absorpce (SAR, Specific Absorption Rate). Limit SAR je dle pravidel ICNIRP průměrně 2,0 watty/kilogram (W/kg) stanovený z referenční hodnoty na 10 gramů tělní tkáně. Testy na SAR jsou prováděny za použití standardních pracovních poloh s přístrojem pracujícím na nejvyšší deklarované výkonové úrovni ve všech testovaných frekvenčních rozsazích. Skutečná momentální úroveň SAR provozovaného přístroje může být pod touto maximální hodnotou, protože přístroj je vyroben tak, aby používal pouze výkon nutný pro připojení k síti. Tato hodnota se liší v závislosti na mnoha faktorech, například vzdálenosti od základnové stanice.

Podle pravidel ICNIRP je nejvyšší hodnota SAR pro použití přístroje u ucha 0,95 W/kg.

Při použití příslušenství s přístrojem může dojít ke změně hodnot SAR. Hodnoty SAR se mohou lišit podle národních požadavků, požadavků na testování a frekvence použité v síti. Další informace o SAR mohou být uvedeny v informacích o výrobku na [www.nokia.com](http://www.nokia.com).

# **Rejstřík 53**

<span id="page-52-0"></span>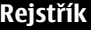

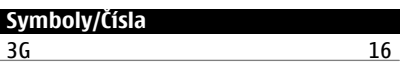

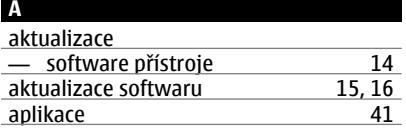

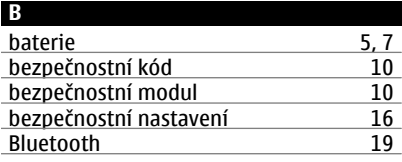

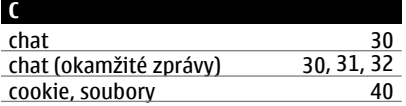

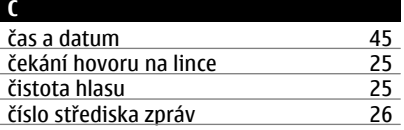

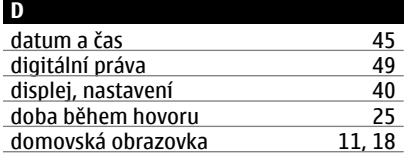

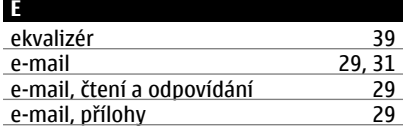

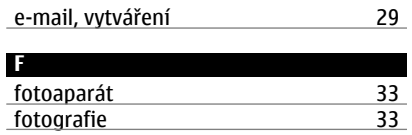

# **G**

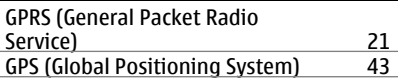

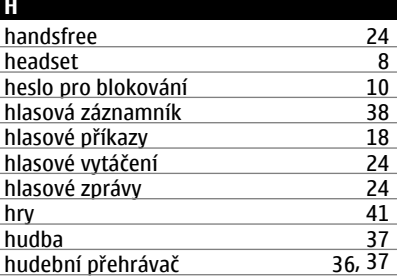

# **I**

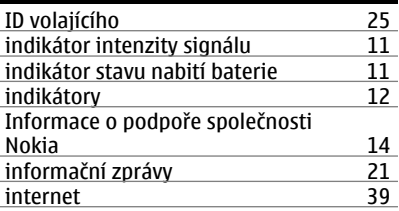

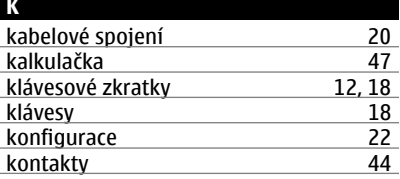

**© 2009 Nokia. Všechna práva vyhrazena. 53**

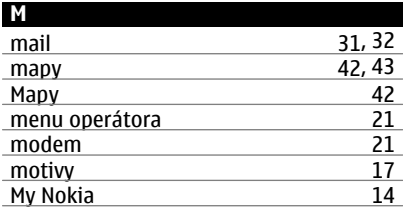

# **N**

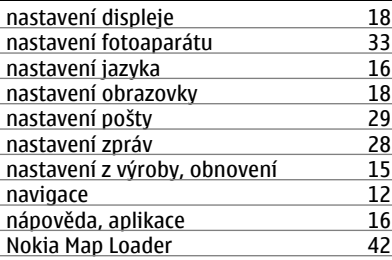

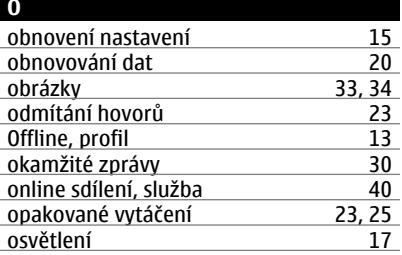

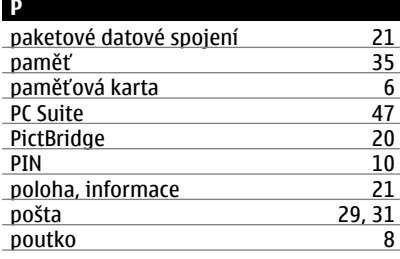

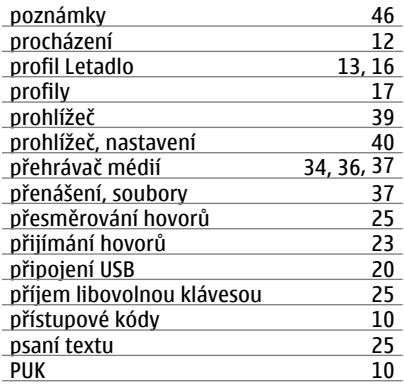

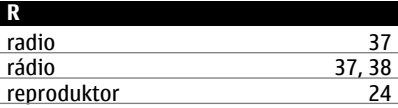

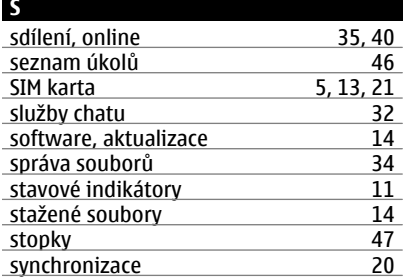

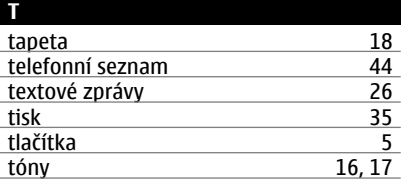

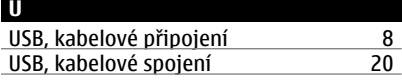

# **V**

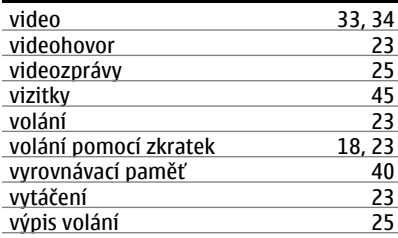

# **W**

# <u>web [39](#page-38-0)</u>

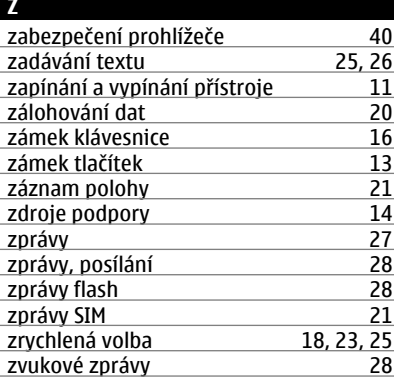

PROHLÁŠENÍ O SHODĚ

 $C\epsilon 0434$ 

Společnost NOKIA CORPORATION tímto prohlašuje, že tento výrobek RM-509 je ve shodě se základními požadavky a dalšími příslušnými ustanoveními směrnice 1999/5/ES. Kopii Prohlášení o shodě naleznete na adrese [http://](http://www.nokia.com/phones/declaration_of_conformity/) [www.nokia.com/phones/declaration\\_of\\_conformity/](http://www.nokia.com/phones/declaration_of_conformity/).

© 2009 Nokia. Všechna práva vyhrazena.

Nokia, Nokia Connecting People, Ovi, Nokia Xpress print, Nokia Xpress audio messaging a Navi jsou ochranné známky nebo registrované ochranné známky společnosti Nokia Corporation. Nokia tune je zvuková značka společnosti Nokia Corporation. Ostatní zmiňované výrobky a názvy společností mohou být ochrannými známkami nebo obchodními názvy svých odpovídajících vlastníků.

Portions of the Nokia Maps software are ©1996-2009 The FreeType Project. All rights reserved.

Rozmnožování, přenos, rozšiřování nebo ukládání obsahu tohoto dokumentu nebo jeho části v jakékoli formě je povoleno pouze po předchozím písemném souhlasu společnosti Nokia. Nokia se řídí politikou neustálého vývoje. Nokia si vyhrazuje právo provádět změny a vylepšení u všech výrobků popsaných v tomto dokumentu bez předchozího oznámení.

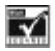

Includes RSA BSAFE cryptographic or security protocol software from RSA Security.

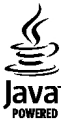

Java and all Java-based marks are trademarks or registered trademarks of Sun Microsystems, Inc.

Licence k tomuto výrobku je udělena podle MPEG-4 Visual Patent Portfolio License (i) pro osobní a nepodnikatelské užití ve spojení s informacemi, které byly zakódovány v souladu s vizuálním standardem MPEG-4 spotřebitelem v rámci osobní a nepodnikatelské činnosti, a (ii) pro užití ve spojení s videem formátu MPEG-4 dodaným poskytovatelem videa s příslušným oprávněním. Licence není udělena a nezahrnuje jakékoli jiné způsoby užití. Další informace, včetně informací týkajících se užití pro reklamní, interní a podnikatelské účely,

je možné získat od společnosti MPEG LA, LLC. Viz http:// www.mpegla.com.

V MAXIMÁLNÍ MÍŘE POVOLENÉ PŘÍSLUŠNÝMI PRÁVNÍMI PŘEDPISY NEJSOU SPOLEČNOST NOKIA ANI JAKÝKOLI Z JEJÍCH POSKYTOVATELŮ LICENCE ZA ŽÁDNÝCH OKOLNOSTÍ ODPOVĚDNI ZA JAKOUKOLI ZTRÁTU DAT NEBO PŘÍJMŮ ANI ZA ZVLÁŠTNÍ, NÁHODNÉ, NÁSLEDNÉ ČI NEPŘÍMÉ ŠKODY ZPŮSOBENÉ JAKÝMKOLI ZPŮSOBEM.

OBSAH TOHOTO DOKUMENTU JE DODÁVÁN "TAK JAK JE". KROMĚ ZÁKONNÝCH POŽADAVKŮ SE VE VZTAHU K PŘESNOSTI, SPOLEHLIVOSTI NEBO OBSAHU TOHOTO DOKUMENTU NEPOSKYTUJÍ ŽÁDNÉ VYJÁDŘENÉ NEBO IMPLICITNÍ ZÁRUKY VČETNĚ, NIKOLI VŠAK POUZE, NEVYJÁDŘENÝCH ZÁRUK PRODEINOSTI A VHODNOSTI PRO DANÝ ÚČEL. SPOLEČNOST NOKIA SI VYHRAZUJE PRÁVO KDYKOLI A BEZ PŘEDCHOZÍHO UPOZORNĚNÍ TENTO DOKUMENT ZMĚNIT NEBO UKONČIT JEHO PLATNOST.

Dostupnost určitých výrobků, aplikací a služeb pro tyto výrobky se může lišit podle oblastí. Podrobnější informace a informace o jazykových verzích získáte od svého prodejce Nokia. Tento přístroj může obsahovat výrobky, technologie nebo software, které jsou předmětem právních předpisů upravujících export platných v USA a dalších zemích. Obcházení příslušných právních předpisů je zakázáno.

#### UPOZORNĚNÍ FCC/ÚŘADU INDUSTRY CANADA

Váš přístroj může způsobovat rušení televize nebo rozhlasu (například při používání telefonu v blízkosti přijímače). FCC nebo úřad Industry Canada mohou vyžadovat, abyste přestali používat telefon, pokud není možné toto rušení omezit. Potřebujete-li pomoc, kontaktujte místní servisní středisko. Tento přístroj je v souladu s částí 15 pravidel FCC. Provoz musí splňovat následující dvě podmínky: (1) Tento přístroj nesmí způsobovat škodlivé rušení a (2) tento přístroj musí tolerovat veškeré zachycené rušení, včetně toho, které může způsobit jeho nežádoucí činnost. Veškeré změny nebo úpravy, které nejsou výslovně schváleny společností Nokia, mohou způsobit ztrátu uživatelova oprávnění k užívání tohoto zařízení.

Číslo modelu: 3710a-1

/1. vydání CS